**Česká zemědělská univerzita v Praze** 

**Provozně ekonomická fakulta Katedra informačního inženýrství** 

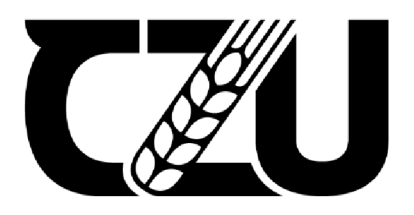

# **Diplomová práce**

Analýza a návrh IS v UML

**Anton Pilosov** 

**© 2022 ČZU v Praze** 

# **ČESKÁ ZEMĚDĚLSKÁ UNIVERZITA V PRAZE**

Provozně ekonomická fakulta

# **ZADANÍ DIPLOMOVÉ PRACE**

**Bc. Anton Pilosov** 

Systémové inženýrství a informatika

Informatika

Název práce

**Analýza a návrh IS v UML** 

Název anglicky

**Analysis and Developing Information System with UML** 

#### **Cíle práce**

Cílem diplomové práce je návrh informačního systému a vytvoření internetové stránky pro prodej květin a poskytnutí floristických služeb. Systém bude navržen jako webová aplikace, která umožní přístup uživatelům z jakéhokoli místa a z jakéhokoli zařízení, kde je možnost připojení na internet. Aplikace bude zacílena na uspokojení potřeb různých typů zákazníků a bude poskytovat široké spektrum floristických služeb. Výsledkem DP bude informační systém, jehož funkcionalita je zaměřena na procesy spojené s vyřízením objednávek, prodejem, skladováním, logistikou a dopravou u zvolené organizace.

#### **Metodika**

Metodika diplomové práce je zaměřena na sběr, studium a analýzu odborné literatury, vědeckých publikací, internetových zdrojů a také na konzultace se specialisty daného oboru. Na základě analýzy vytvořené v rámci literární rešerše bude určen postup návrhu informačního systému a definovány funkční a nefunkční požadavky budoucího IS. Pomocí CASE nástroje bude v jazyce UML vytvořen statický, dynamický a interační model návrhu systému a vybrán vhodný framework pro návrh webové aplikace.

#### **Doporučený rozsah práce**

 $60 - 80$ 

#### **Klíčová slova**

analýza, návrh, UML, webová aplikace, use case, objektově orientované programování, projektování, informační systém

#### **Doporučené zdroje informací**

Fowler M. UML distilled. Addison Wesley 2004

Maciaszek, LA. Requirements Analysis and System Design, 3rded. (2007), Addison Wesley, Harlow England, ISBN: 978-0-321-44036-5

Michael Blaha a James Rumbaugh Object-oriented modeling and design with UML. Prentice-Hall. 2005 Vrana L, Richta K. Zásady a postupy zavádění podnikových informačních systémů. GRADA 2005

**Předběžný termín obhajoby**  2021/22 LS-PEF

**Vedoucí práce**  Ing. Jakub Konopásek, Ph.D.

**Garantující pracoviště**  Katedra informačního inženýrství

Elektronicky schváleno dne 29. 3. 2022

**Ing. Martin Pelikán, Ph.D.**  Vedoucí katedry

Elektronicky schváleno dne 29. 3. 2022

**doc. Ing. Tomáš Šubrt, Ph.D.**  Děkan

V Praze dne 01. 04. 2022

# **Čestné prohlášení**

Prohlašuji, že svou diplomovou práci "Analýza a návrh IS v UML" jsem vypracoval(a) samostatně pod vedením vedoucího diplomové práce a s použitím odborné literatury a dalších informačních zdrojů, které jsou citovány v práci a uvedeny v seznamu použitých zdrojů na konci práce. Jako autor uvedené diplomové práce dále prohlašuji, že jsem v souvislosti s jejím vytvořením neporušil autorská práva třetích osob.

V Praze dne 31.03.2022

#### **Poděkování**

Rád bych touto cestou poděkoval Ing. Jakubovi Konopáskovi, Ph.D. a doc. RNDr. Daně Klimešové, CSc. za vedení diplomové práce, vstřícné jednání a ochotnou spolupráci. Mé díky také patří rodině, přátelům a kolegům za jejich podporu při psaní práce.

# **Analýza a návrh IS v UML**

#### **Abstrakt**

Základním cílem tohoto diplomového projektu je analýza a následný návrh informačního systému pro fiktivní firmu "Nice Flowers", jež se zabývá prodejem řezaných květin, doplňkového zboží, poskytnutím floristických služeb a dopravou objednávek svým zákazníkům. Systém je vytvořen za účelem automatizace podnikových procesů spojených s evidencí a kontrolou skladových zásob, dopravou objednávek a personalistikou. Vedlejším cílem je tvorba e-shopu na bázi WooCommerce a jeho propojení s informačním systémem.

V teoretické části diplomové práce jsou definovány etapy a postup projektování informačního systému a vybrány nástroje potřebné pro návrh a tvorbu aplikace.

Praktická část práce zahrnuje samotné řešení návrhu informačního systému. V této části jsou nejprve určeny funkční požadavky systému. Dále, na základě analýzy funkčních požadavků, jsou pomocí CASE nástroje vytvořeny statické, dynamické a integrační modely návrhu systému. V následující etapě realizace projektu je navržen design uživatelského rozhraní a vytvořen informační systém v programovacím jazyce Java.

Výsledkem diplomového projektu je informační systém, který může být integrován jak do podniku již fungujícího na trhu, tak i použit jako základ při realizaci start-upu.

**Klíčová slova:** analýza, návrh, UML, webová aplikace, use case, objektově orientované programování, projektování, informační systém

# **Analysis and Developing Information System with UML**

#### **Abstract**

The basic goal of this diploma project is analysis and subsequent proposal of informational system for fictive company "Nice Flowers" which deals with selling cut flowers, additional goods, providing floristic services and transportation of orders to their customers. The system is created for purpose of automation of corporate processes connected with evidence and control of inventory stock, transportation of orders and human resources. Secondary purpose is to create an e-shop on WooCommerce basis and its connection with informational system.

In theoretical part of the diploma thesis there are defined stages and method of projecting the informational system, selected tools necessary for proposal and creation of application.

Practical part of the thesis includes informational system design solution itself. At first, there are defined functional system requirements in this section. Furthermore, based on the analysis of functional requirements, there are created static, dynamic and integrative models of system design while using CASE tool. In the next stage of project implementation there is designed web interface design and there is created informational system in Java programming language.

The result of the diploma project is informational system which can be integrated into business already functional on the market as well as the base in start-up realization.

**Keywords:** analysis, development, UML, web application, use case, object-oriented programming, designing, information system

# **Obsah**

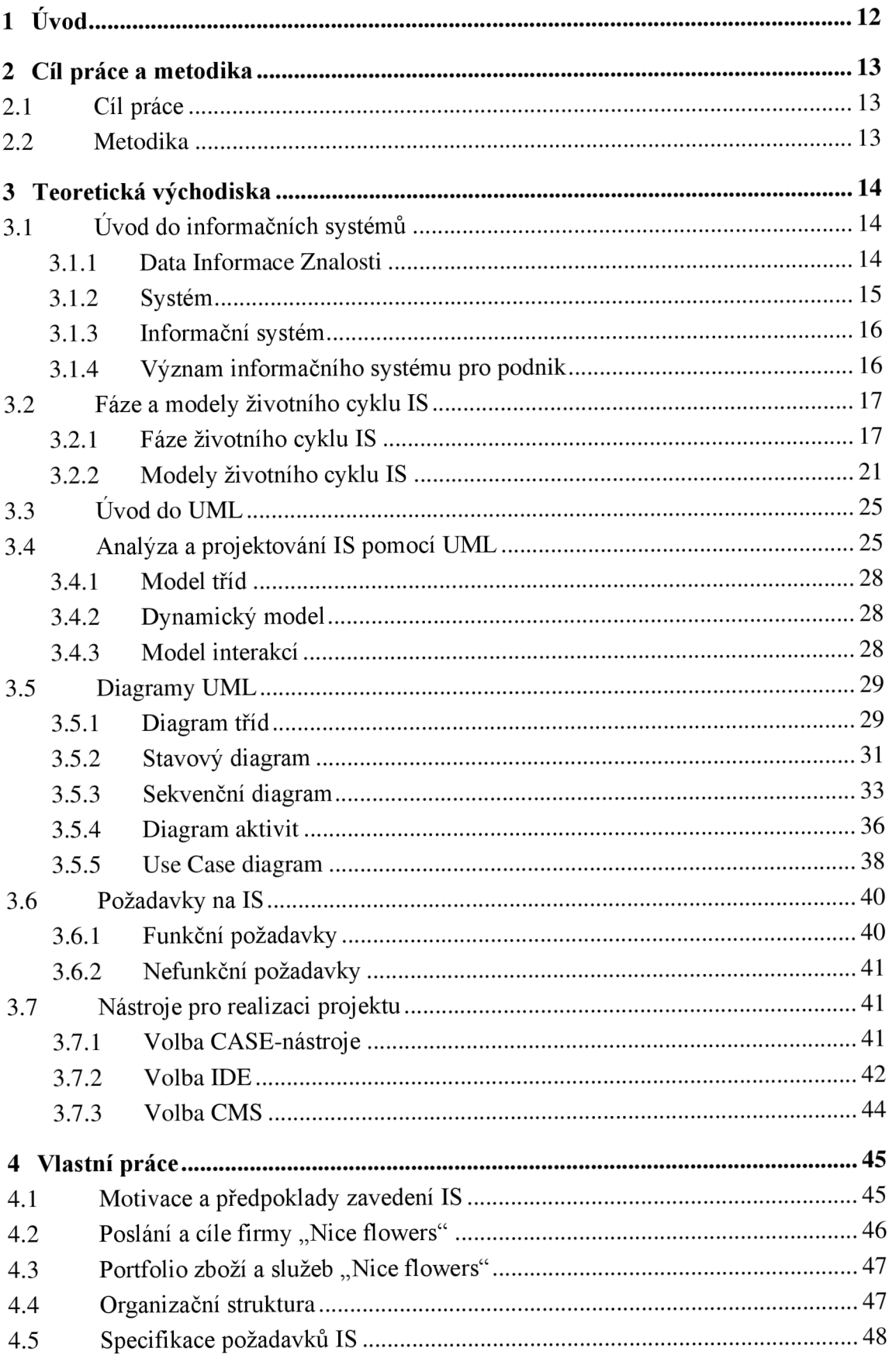

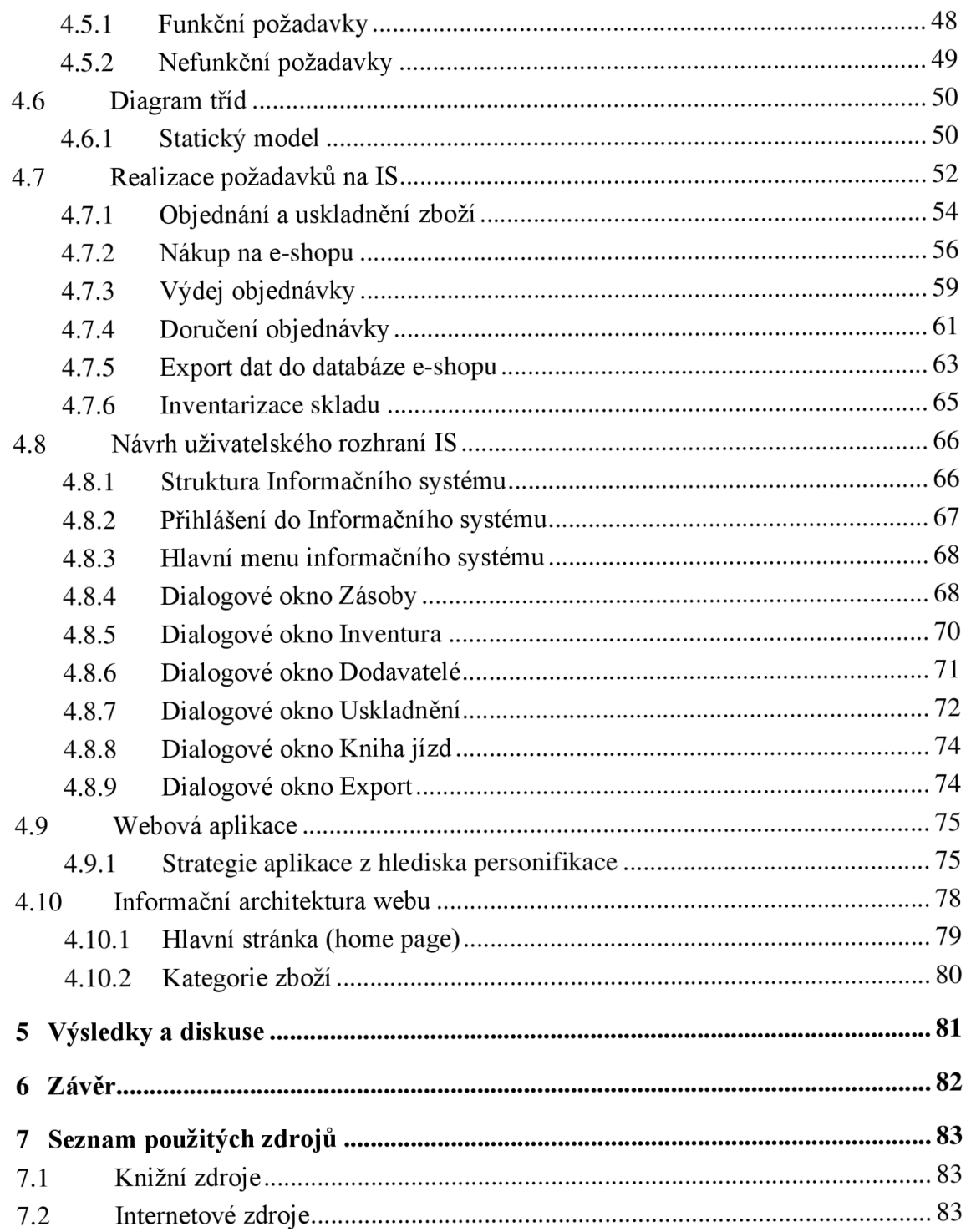

# **Seznam obrázků**

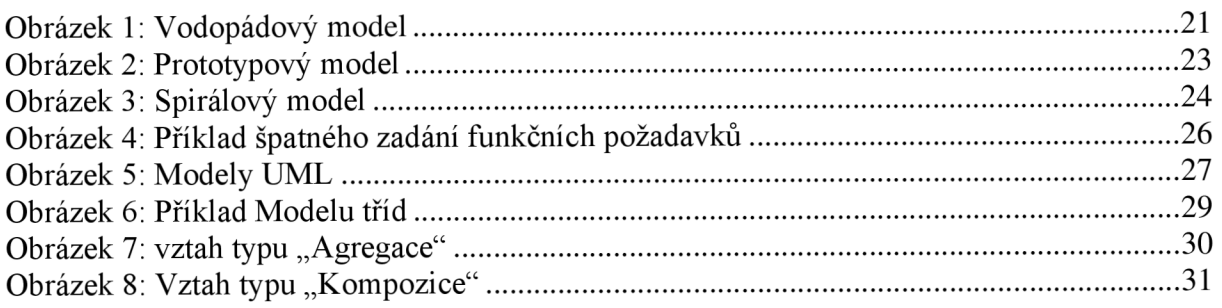

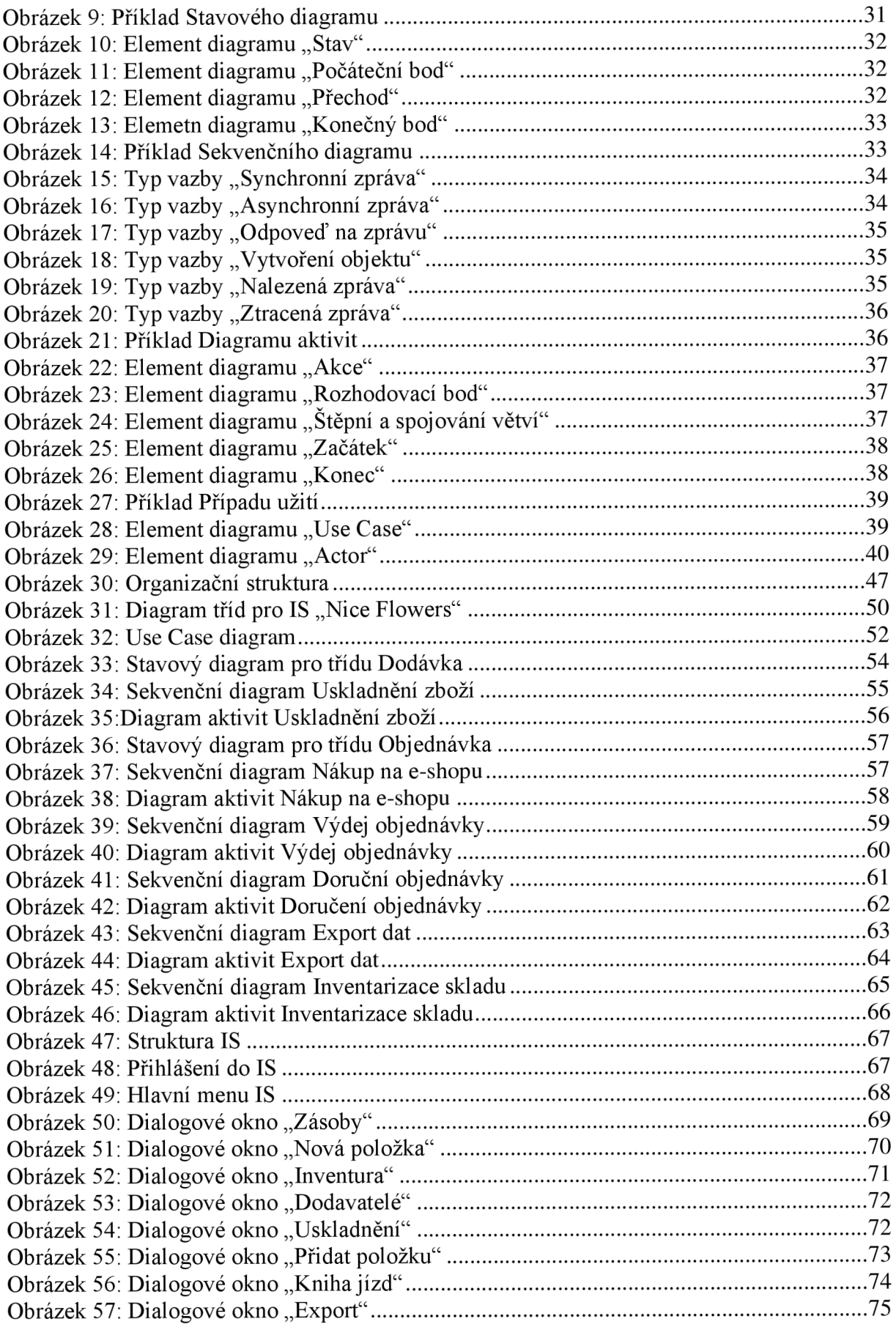

# **Seznam tabulek**

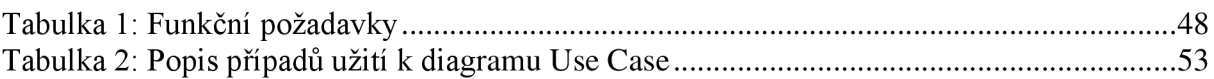

# **1 Úvod**

Informace se v moderním světě stala jedním z nejdůležitějších zdrojů a její význam pro normální fungování téměř jakékoli sféry lidské činnosti je těžké přecenit. V rámci podniků funkce po zpracování informace, respektive informačních toků, většinou splňují informační systémy (IS). S intenzivním rozvojem informačních a komunikačních technologií na trh přichází stále více firem nabízejících informační systémy, které slouží podnikům pro ukládání, zabezpečení, analýzu a následné získávání informací z obdržených dat. Zavedení efektivního a spolehlivého IS patří k jednomu z nejdůležitějších bodů rozvojového plánu podniku a přináší očividné výhody, zejména optimalizace základních podnikatelských procesů, zvýšení konkurenceschopnosti a v neposlední řadě odhalení skrytých kapacit organizace, které nadále mohou přinést zvýšení zisku. Právě proto je v reálných podmínkách výběr a integrace do podniku vhodného informačního systému strategickou otázkou pro převážnou část firem fungujících v tržním sektoru ekonomiky.

Dalším bodem, jenž by neměl chybět v rozvojovém plánu jakéhokoliv podniku fungujícího v tržním sektoru ekonomiky a který není méně důležitý než spolehlivý informační systém, je "nástroj" sloužící firmě pro oslovení potenciální klientely, reklamu, marketingové akce a následný prodej svého zboží nebo služeb koncovým zákazníkům. Ve většině případů takovým "nástrojem" v moderní době slouží firemní webová stránka, pomocí níž se dá realizovat uvedené výše potřeby organizace a naplno využít možností, které nabízí internet, zejména elektronické obchodování především v sektoru B2C.

Otázka nasazení informačního systému, zavedení vlastní webové stránky a následné propojení těchto jednotlivých subsystémů, je v první řadě aktuální pro menší podniky, které mají v plánu rozvoj, zvýšení konkurenceschopnosti a posílení postavení své firmy na trhu nebo pro podnikatele, kteří teprve začínají podnikat, totiž start-upy. Aktuálnost daného tématu, jak pro malé firmy, tak i pro start-upy, je především podmíněna tím, že tyto dané skupiny ve většině případů nedisponují dostatečnými finančními prostředky na pokrytí výdajů spojených s nákupem a následným udržováním hotových IT řešení pořízených od dodavatelů podnikových informačních systémů (ERP) neboli systémových integrátorů. Právě z tohoto důvodu, jak pro malé firmy, tak i pro start-upy, by nejvhodněj ším řešením mohla být realizace návrhu a následné zavedení IS řešení v rámci interního projektu.

# **2 Cíl práce a metodika**

## **2.1 Cíl práce**

Cílem diplomové práce je návrh informačního systému a vytvoření firemní webové stránky pro prodej květin a poskytnutí floristických služeb. Systém bude navržen jako webová aplikace, která umožní přístup uživatelům z jakéhokoli místa a z jakéhokoli zařízení, kde je možnost připojení na internet. Aplikace bude zacílena na uspokojení potřeb různých typů zákazníků a bude poskytovat široké spektrum floristických služeb jako například:

- dopravu objednaného zboží firemní kurýrní službou
- květinovou výzdobu banketů, firemních akcí atd.
- svatební floristiku
- prodej a pronájem dekorací

Výsledkem diplomové práce bude informační systém, jehož funkcionalita je zaměřena na procesy spojené s vyřízením objednávek, prodejem, uskladňováním, logistikou a dopravou u zvolené organizace.

# **2.2 Metodika**

Metodika diplomové práce je zaměřena na sběr, studium a analýzu odborné literatury, vědeckých publikací, internetových zdrojů a také na konzultace se specialisty daného oboru. Na základě analýzy vytvořené v rámci literární rešerše bude určen postup návrhu informačního systému a definovány funkční a nefunkční požadavky budoucího informačního systému a vybrány vhodné frameworky pro návrh webové aplikace.

# **3 Teoretická východiska**

## **3.1 Úvod do informačních systémů**

Pojem informační systém během doby své existence prošel velkými změnami. Z počátku byly IS výhradně určeny pro zpracování faktur a výpočet mezd. V současné době se informační systémy staly strategickým zdrojem informací na všech úrovních podniku a ve všech hospodářských odvětvích.

Historie vzniku a vývoje informačních systémů se v té formě, kterou známe nyní, trvá poměrně krátkou dobu, jenom několik desítek let, zatímco se s pojmy informace a systém lidé setkávali značně delší dobu.

#### **3.1.1 Data Informace Znalosti**

Zpracováním a sdílením dat se lidstvo zabývalo již od pravěku. V počátcích hlavní "technologie" záznamu a zpracování dat byla založena na používání počítadel a psaní, ale v té době ještě nešlo o žádné použití termínu "informace" jako takového. Samotný pojem informace, ve všeobecně známém slova smyslu, se objevil mnohem později a byl spojen s jménem jednoho z nejznámějších italských básníků - Dante, který ve svém díle "Božská komedie" použil slovo informace pro označení nejen něčeho beztvárného, ale i jako proces formování a tvorby.

Extrémně prudký rozvoj technologií spojených s šířením, zpracováním, následným využitím a uchováním informací, začal v padesátých letech dvacátého století, a především byl spojen se vznikem výpočetní techniky a vývojem informačních technologií.

*"Použití výrazu informace ve významu zpráva, údaj, sdělení, poučení bylo rozšířeno až do padesátých let 20. století. Tehdy se s rozvojem přenosu signálů, teorie telekomunikací, kybernetiky a elektronických počítačů vyčlenily nové samostatné obory mající svůj předmět zkoumání, svou metodiku a vlastní terminologii. "* (Gala, 2009)

V dnešní zrychlené době téměř jakákoli oblast lidské činnosti vyžaduje stále mít k dispozici určitá data, dokumenty a fakta, jinými slovy informaci, která se postupem času stala nezbytnou součástí běžného života pro každého moderního člověka.

Pro korektní a přínosné využití informací je nezbytné chápat rozdíl mezi dvěma, na první pohled obdobnými, pojmy - informace a data. Zásadním rozdílem mezi daty a informací je to, že data jsou objekt, který nic neinterpretuje a nemá žádný význam, zatímco informace má vždy přesný, srozumitelný a relevantní význam.

Ve vědecké literatuře existuje velké množství definic, které popisují význam termínu informace.

*"Při vymezení termínu informace připomeneme nejprve myšlenku N. Wienera,*  zakladatele kybernetiky, kterou formuloval již v roce 1948 – "Informace je informace, není *to ani hmota, ani energie. Materialismus, který toto nepřipouští, nemůže přetrvat dnešek."*  (Gala, 2009)

*"Dnes se setkáváme s různým chápáním pojmu informace. Podstatné je to, že informace je článkem zpracovatelského řetězce " reálný svět - data - informace - znalosti". V tomto*  kontextu se data označují jako "surovina" pro přípravu informací. A informace společně *s uloženými pravidly se stávají znalostmi. "* (Gala, 2009)

Definice informace: *"Informace je zprava o nastalém jevu, která u nás (příjemců) snižuje míru neznalosti o tomto jevu. "* (Gala, 2009)

#### **3.1.2 Systém**

Pojem systém, stejně jako pojmy data a informace, má dlouhou historii. Již ve starověku byla zformulována teze o tom, že celek je větší než součet jeho částí. Antičtí filozofové interpretovali "systém" jako světový řád. Pojetí systém je nerozdílně propojeno s takovými pojmy jako prvek, integrita, podsystém, relace, struktura a hierarchie.

Systém je většinou definován jako soubor objektů nebo prvků, které jsou spojeny mezi sebou určitou formou interakce nebo vzájemné závislosti za účelem výkonu stanovené funkce. Potřeba používat tento termín vzniká v případech, kdy je nutné charakterizovat něco složitého, velkého, a ne zcela okamžitě srozumitelného, ale zároveň uceleného

a sjednoceného. Na rozdíl od pojmů "množina" nebo "struktura" pojem "systém" zdůrazňuje pravidelnost, integritu a přítomnost určitých pravidel fungování a rozvoje daného systému.

*"Obecně přijatá definice charakterizuje systém jako množinu prvků a vazeb. Prvky systémů na dané úrovni rozlišení chápeme jako nedělitelné. Vazby mezi prvky představují jednosměrné nebo obousměrné spojení mezi nimi. Systém se vyznačuje vstupními a výstupními vazbami, pomocí kterých získává informace z okolí a jiné informace do okolí předává. Na systémy, které zkoumáme, nahlížíme zpravidla z hlediska toho, jak komunikují se svým podstatným okolím, jaké tedy mají cílové chování. "* (Vymetal, 2009)

#### **3.1.3 Informační systém**

Jak již bylo zmíněno v předcházející podkapitole, informační systém představuje úložiště informací, které je rozšířeno o možnosti přijímat vstupy, zpracovávat a generovat výstupy potřebné jeho uživatelům. Přítomnost takových "schopností" je hlavním charakteristickým rysem informačních systému, odlišujících je od triviálního shromáždění infomačních zdrojů.

Soudobé chápání informačních systémů je nerozdílně spojeno s použitím informačních technologií, především počítačů jako hlavního technického prostředku zpracování informací. Dalším faktorem, jenž je důležitý vzít v úvahu je to, že pouhá technická implementace informačního systému sama o sobě nebude nic znamenat, pokud nebude zohledněna role osoby, pro kterou jsou výsledné informace určeny. Také je nezbytné chápat rozdíl mezi počítačem a informačním systémem. Počítače, které jsou vybavené specializovaným softwarem, slouží jenom jako technické platformy a nástroje pro informační systémy.

#### **3.1.4 Význam informačního systému pro podnik**

Dnes je vzhledem k vysoké proměnlivosti vnějších podmínek (ekonomické příčiny, změny v sociálním a politickém prostředí, vědeckotechnický rozvoj apod.) za hlavní smysl systému řízení sociálně ekonomických systémů považováno upevňování jejich vnitřní stability. Tato stabilita systémů je předpokladem pro vytváření jejich natolik pružného chování, aby se mohly rychlé a účinně adoptovat na vnější změny. (Tvrdíková, 2008)

Pokud se určitá firma nebo instituce není schopna přizpůsobovat rychle se měnícím podmínkám své existence, dochází k vytváření prohlubujících se stavů nerovnováhy, které už systém řízení není schopen vyrovnávat svým informačním působením (vracet chování tohoto sociálně-ekonomického systému do rovnovážného stavu) a dochází k ohrožení existence firmy. (Tvrdíková, 2008)

Funkce informačního systému a systému řízení se prolínají a vzájemně prostupují. To, co je pro ně společné, je zabezpečování rovnovážného chování firem a institucí. (Tvrdíková, 2008)

#### **3.2 Fáze a modely životního cyklu IS**

V podstatě existence jakéhokoli systému je pojem "životní cyklus" a tedy není výjimkou ani informační systém. Pojmem "životní cyklus" IS rozumíme dobu tvorby a používání informačního systému, a to od vzniku myšlenky o potřebě budování IS, až po jeho úplný zánik u všech uživatelů.

#### **3.2.1 Fáze životního cyklu IS**

#### **9) Předběžná analýza neboli specifikace cílů**

Základem celkového návrhu, vývoje i jakékoli úpravy stávajícího systému jsou požadavky uživatelů a cíle organizace. V této části se musí dané požadavky shromáždit, v hrubých rysech rozebrat a odhadnout dobu realizace a náklady. Cílem je pouze sestavit základní rámec požadavků, cílů a funkcí, ne je podrobněji rozebírat, to je úkolem další etapy. (Šmíd, 1995)

Celkový rámcový projekt by tedy měl obsahovat zhruba následující věci:

- Časový plán projektu.
- Zdroje nutné k řešení, čímž je míněno finance, personál, SW, FfW a podobně.
- Odhad funkčnosti, rozsahu systému, ekonomické efektivnosti a návratnosti investice.

Nástroje pro vytvoření specifikačního projektu:

- Analýza současného stavu, cílem je zjistit současný stav, nedostatky a navrhnout změny.
- Získání požadavků uživatelů a zjištění požadovaných vstupních a výstupních informací.
- Seznam problémů, které j sou známy, popis jejich důsledků a nástin řešení.

Konečným dokumentem této části je dokument, který specifikuje účel systému, identifikuje jeho uživatele a jejich zásadní požadavky, definuje části systému a navrhuje jejich řešení, obsahuje seznamy událostí a odhady datové základy, technického a softwarového zajištění. (Šmíd, 1995)

#### **2) Analýza systému neboli specifikace požadavků**

Tato část cyklu je rozborem části předchozí. Její důležitost je klíčová, neboť veškeré chyby ve struktuře dat i systému, které se zde neodhalí, jsou později velice obtížně odstranitelné. (Šmíd, 1995)

## **3) Projektová studie neboli návrh**

Tato část je výsledkem analýzy systému. Výsledkem je dokument, který je podkladem pro obsah smlouvy s externí firmou o návrhu a realizaci IS, časový harmonogram, cena vyvíjeného projektu, konkrétní implementace systému (patří sem logický datový model a fyzický datový model), podmínky zavádění v organizaci, záruční servis a podmínky celkového předání IS. (Šmíd, 1995)

Prvky studie, které musí obsahovat:

- Základní informace o tvůrcích systému, v případě externí firmy její specifikace, dále pokud jde o systém složený z několika podsystémů také informace o jejich dodavatelích.
- Základní informace o organizaci, pro kterou je systém vyvíjen, včetně uvedení týmu zaměstnanců, kteří popřípadě budou spolupracovat s externí firmou.
- Popis současného stavu organizace.
- Globální návrh IS neboli logický datový model, který je návrhem funkcí a dat systému bez ohledu na technologické prostředí.
- Detailní návrh IS neboli fyzický datový model, který obsahuje funkční analýzu systému, datovou analýzu, popis veškerých datových toků v organizaci a popis funkcí řízených událostmi. Celkovým výstupem je návrh funkcí a dat budoucího systému, které jsou definovány na základě prostředí, ve kterém bude systém implementován.
- Detailní popis nasazení IS v praxi, SW a HW studie související s nasazením nového IS.
- Detailní popis testovacího provozu systému, včetně poskytování záručního servisu.
- Celkový harmonogram spolupráce, do něhož patří časový harmonogram dodávky, platby, celková cena, podmínky dodání, ceny pozáručního servisu a podobně. (Šmíd, 1995)

#### **4) Implementace**

Tato část životního cyklu IS je vlastním programováním, kterého se účastní vybraní experti v programování a analytik nesoucí zodpovědnost za správnost řešení. Jako podklady pro jejich práci slouží veškeré informace shromážděné předchozími etapami a fyzický návrh systému. (Šmíd, 1995)

#### **5) Testování**

V této etapě se provádí připravené testy na hotovém IS. Je nutné vyzkoušet veškeré možné reakce systému na zadávaná data a zjištěné nedostatky opravit. Testování se často provádí na systému, který ještě není v reálném prostředí, neboť případné selhání by mohlo mít rozsáhlé následky. Příkladem jsou systémy ve zdravotnictví, letectví, jaderném průmyslu a podobně. (Šmíd, 1995)

#### **6) Zavádění systému**

Zaváděním systému je míněna především jeho instalace, zavedení do provozu organizace, transformace původní datové základny tak, aby byla přístupná novému systému, poskytnutí manuálů a školení uživatelům. Při školení je nej lepším postupem nejprve školit vedoucí pracovníky a pokračovat zaměstnanci v provozu.

Tato etapa se nesmí v žádném případě podcenit, neboť jejím zanedbáním by mohla u budoucích uživatelů vzniknout averze vůči novému systému a tím neúspěch celého projektu. (Šmíd, 1995)

Zavedení systému může být provedeno jedním z následujících způsobů:

- *Souběžná strategie -* je založena na pokračujícím provozu původního systému, plus současný provoz nového systému. Provoz obou systémů trvá několik pracovních cyklů, dokud nový systém nepracuje spolehlivě a uživatelé s ním nejsou dostatečně seznámeni. Tato metoda je bezpečná, ale velice náročná pro zaměstnance, neboť musí provádět dvakrát totéž, což by mohlo vést k averzi vůči novému IS. Proto se na toto období najímají externí pracovníci.
- *Pilotní strategie* je založena na zavedení nového systému jen ve vybrané části podniku a po jeho ověření se systém zavede do celé organizace. Jako pilotní část se vybere taková, která je poměrně náročná a je možné na ní ověřit co nejvíce problémových oblastí.
- *Postupná strategie -* využívá se zejména u velice složitých systémů, kde jsou složité vnitřní vazby. Nejprve se zavádějí primární části IS, na kterých ostatní části závisí, po jejich ověření se podobným postupem zavádí ostatní části až po zavedení celého systému.
- *Nárazová strategie -* spočívá v odstranění původního systému a zavedení kompletního nového systému. Tato strategie je velice riskantní, ale ušetří se při ní čas i pracovní síly. (Šmíd, 1995)

#### **7) Zkušební provoz**

Zkušební provoz je celková realizace projektu, ve které je poskytovatel povinen zajistit okamžitý servis, odstranit chyby zjištěné během provozu, nebo dořešit dodatečné požadavky uživatelů v rámci původního návrhu. (Šmíd, 1995)

#### **8) Rutinní provoz a údržba**

Tato etapa je závěrečnou fází projektu, ve které je systém provozován a používán. Do této etapy také spadá údržba systému, tedy zajištění správného provozu, úprava parametrů aplikací nebo změny některých programů tak, aby splňovaly nové požadavky uživatelů. Mezi základní povinnosti zajištění provozu IS patří organizace prací na počítačích a v síti tak, aby byl zajištěn soulad s původním projektem a dokumentací, zajištění přístupových práv k jednotlivým aplikacím, sledování činnosti počítačů a síťových prostředků z hlediska výkonu a poruchovosti, zajištění optimálního provozu systému, zabezpečení systému a ochrana dat před neoprávněným přístupem, nebo minimalizace škod vzniklých výpadkem systému např. záložními systémy nebo archivací dat. V neposlední řadě do této etapy také patří i opětovné školení uživatelů. (Šmíd, 1995)

#### **9) Reengineering**

Tato etapa je přehodnocením požadavků na systém a pokud je nelze již splnit pouhou úpravou, je krokem vedoucím na počátek životního cyklu. (Šmíd, 1995)

#### **3.2.2 Modely životního cyklu IS**

#### **Vodopádový model**

Základní charakteristikou modelu vodopád je, že při návrhu IS se provádí postupně jednotlivé etapy životního cyklu, které na sebe navazují a vzájemně se neprolínají. Etapy se provádí podle přesného plánu realizace a zpětně se k nim nevrací, dokončená etapa je vstupem etapy následující. (Šmíd, 1995)

Tento model patří mezi klasické modely životního cyklu používané již v 70.1etech k výstavbě automatizovaných systémů řízení. Cílem jeho vzniku bylo zavést do vývoje systémů jednotný řád, umožnění řešení komplexnějších problémů díky hierarchické dekompozici a snížení množství chyb precizní kontrolou všech výstupů jednotlivých etap. (Šmíd, 1995)

Následující schéma vyjadřuje návaznost jednotlivých fází modelu vodopád.

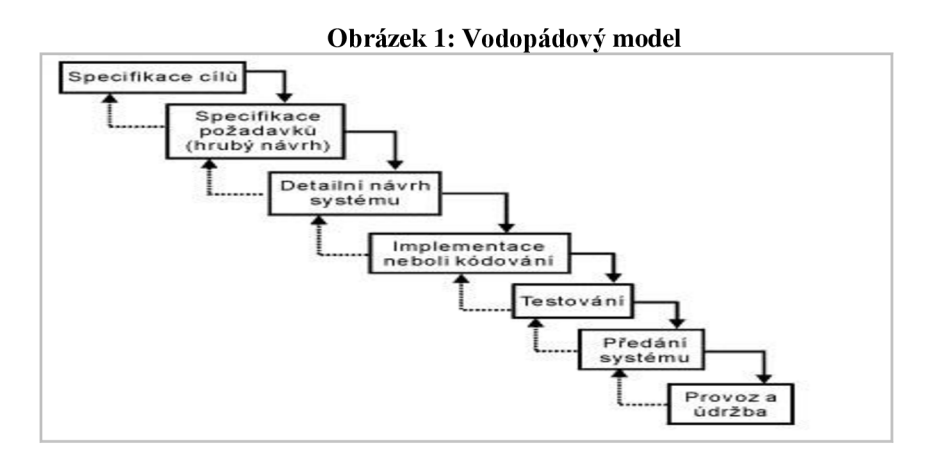

Zdroj: Šmíd, 1995 [\[www.fi.muni.cz\]](http://www.fi.muni.cz)

#### **Výhody modelu:**

- Tento postup je poměrně rychlý i levný, pokud se nevyskytnou problémy. Je vhodné tento postup uplatnit při návrhu systému, kde je přesně známý problém a způsob jeho řešení.
- Zavedení pevné struktury a kontroly do návrhu IS a ušetření lidských i finančních zdrojů. (Šmíd, 1995)

#### **Nevýhody modelu:**

- Reálné projekty lze málokdy řešit v krocích definovaných modelem vodopád.
- Konečný výsledek zjistíme až po poslední fázi návrhu, tedy až po předání. Bohužel uživatel si často uvědomí své skutečné potřeby až v tuto chvíli. Z těchto faktů plyne, že pokud se objeví chyby až po předání, je jejich oprava poměrně drahá a cena opravy je tím větší, čím více uzavřených fází leží mezi místem výskytu chyby a místem objevení chyby.
- První verze kompletních systémů jsou k dispozici až po delší době, vlastně až v konečných fázích řešení a zákazník musí být velice trpělivý, což se obvykle nestává. (Šmíd, 1995)

#### **Prototypový model**

Základní charakteristikou prototypového modelu je předpoklad změn výchozích požadavků zákazníků a umožnění reakce na tyto změny, čímž se liší od modelu vodopád. (Šmíd, 1995)

Tento model se začal prosazovat v 80.1etech. Jeho hlavním cílem je urychlení vývoje IS využitím prototypů a seznámení zákazníka s prvními verzemi systému v co nejkratší době. Prototyp můžeme chápat jako zjednodušenou implementaci celého systému nebo jako plnou implementaci části systému. Tato implementace je provedena v co nej kratším čase a v takové funkčnosti, která prezentuje veškerá vnější rozhraní a umožňuje zákazníkovi reagovat na výsledky. Na základě připomínek zákazníků j sou upřesňovány požadavky a modifikován prototyp do té doby, dokud zákazník není spokojen. Poté následuje samotný návrh a implementace celého systému. (Šmíd, 1995)

Následující schéma vyjadřuje návaznost jednotlivých fází prototypového modelu.

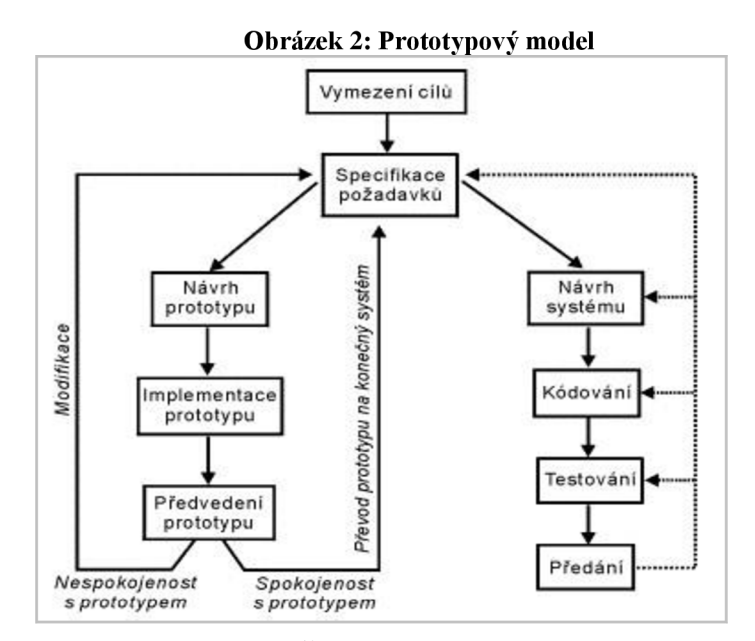

Zdroj: Šmíd, 1995 [\[www.fi.muni.cz\]](http://www.fi.muni.cz)

Výhody modelu:

Model umožňuje co nejpřesněji obsáhnout požadavky budoucích uživatelů a reagovat na jejich změny.

Nevýhody modelu:

Tato metoda je u rozsáhlých systémů poměrně náročná, proto se většinou předem určuje množství opakování prototypů a každé z nich musí být provedeno do stanoveného termínu. (Šmíd, 1995)

#### **Spirálový model**

Tento model je kombinací prototypového přístupu a analýzy rizik. Základem celého modelu je neustálé opakování vývojových kroků tak, že v každém dalším kroku se na již ověřenou část systému přibalují části na vyšší úrovni. Postup vývoje v jednotlivých krocích je shodný s původním modelem vodopád a každý krok se skládá z následujících částí.

- Specifikace cílů a určení plánu řešení.
- Vyhodnocení alternativ řešení a analýza rizik s daným řešením souvisejících.
- Vývoj prototypu dané úrovně a jeho předvedení a vyhodnocení.
- Revize požadavků neboli validace (testování, zda prototyp pracuje tak jak má).

• Verifikace neboli ověření, zda celkový výstup daného kroku je v souladu se zjištěnými požadavky. (Šmíd, 1995)

Náklady a čas nutný na realizaci jednotlivých částí projektu, či na řešení celého projektu jsou patrné z modelu, neboť úhlová dimenze udává časovou náročnost a radiální úroveň udává rostoucí náklady. (Šmíd, 1995)

Následující schéma vyjadřuje návaznost jednotlivých fází modelu spirála.

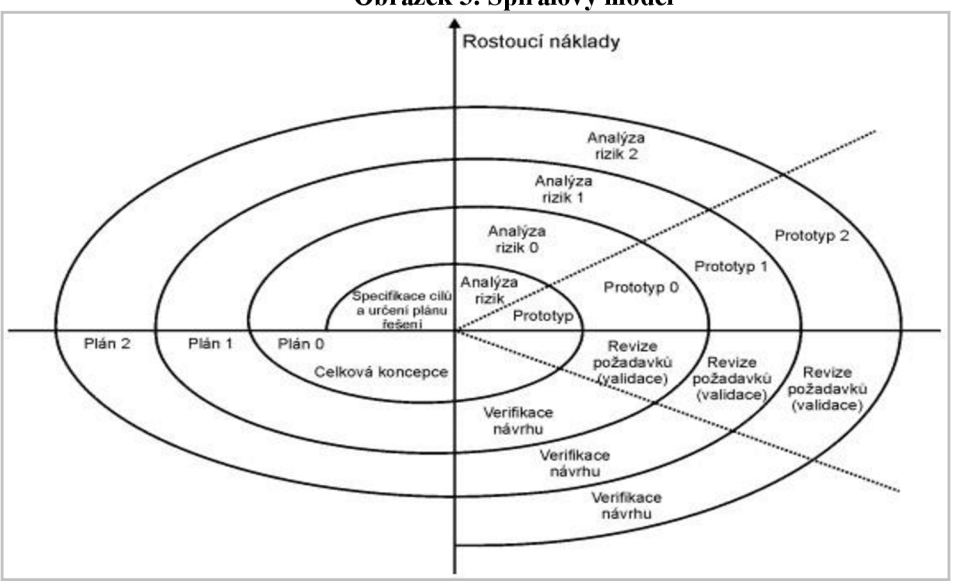

**Obrázek** 3: **Spirálový model** 

Zdroj: Šmíd, 1995 [\[www.fi.muni.cz\]](http://www.fi.muni.cz)

Výhody modelu:

- Model využívá ověřené kroky vývoje a analýzou rizik předchází chybám.
- Umožňuje konzultovat požadavky zákazníků v jednotlivých krocích a modifikovat systém podle upřesněných požadavků.
- První verze systému je možné sledovat a hodnotit při jejich postupném vzniku. (Šmíd, 1995)

Nevýhody modelu:

• Řešení systému pomocí tohoto modelu vyžaduje neustálou spolupráci zákazníků, proto není vhodný zejména pro systémy vyvíjené na zakázku bez účasti budoucích uživatelů.

- Neumožňuje přesné naplánování termínů, cen a jednotlivých výstupů a tím i jejich plnění.
- Je nutné provést bezchybnou analýzu rizik a vybrat aspekty u nichž budeme rizika prověřovat, neboť na této analýze jsou založeny další fáze projektu. Pozdní zjištění komponent s vysokou mírou rizika může mít zásadní vliv na celý projekt.
- Malá členitost modelu vyžaduje zkušené programátory, při nutnosti podrobnějšího členění je nutné zajistit precizní kontroly výstupů. (Šmíd, 1995)

# 3.3 **Úvod do UML**

Sjednocený modelovaní jazyk (UML) je druh grafické notace podporovaný nezávislým meta-modelem, který umožňuje popisovat a navrhovat softwarové systémy, konkrétně systémy budované využitím objektové orientované (00) metodiky. To je poněkud zjednodušená definice. Ve skutečnosti si různí lidé pod pojmem UML představují několik různých věcí. To je způsobeno jednak vlastní historií UML a jednak různými názory na to, co to je "efektivní proces softwarového inženýrství". (Fowler, 2009)

## **3.4 Analýza a projektování IS pomocí UML**

V současné době jedním ze základních nástrojů pro analýzu a modelování informačních systémů je jazyk UML. Hlavní výhodou UML před ostatními nástroji je to, že daný jazyk má objektový přístup k tvorbě systémů, což znamená, že umožňuje organizovat software jako soubor samostatných objektů s datovou strukturou i chováním. Jazyk UML nabízí řadu instrumentů, pomocí kterých se dá provést všestranná analýza složitých projektů, a to nejen z technického hlediska, ale zároveň i z hlediska byznys procesů. (Vrana, 2014)

Mnoho pokusů o zavedení podnikového informačního systému zcela selhává nebo se setkává s problémy přesto, že uživatel sdělil tvůrci požadavky na funkce a další vlastnosti informačního systému a tvůrce tyto požadavky splnil. Výsledný systém má totiž často jiné vlastnosti, než uživatel očekával, což vede ke zklamání a následným problémům. (Vrana, Richta, 2011)

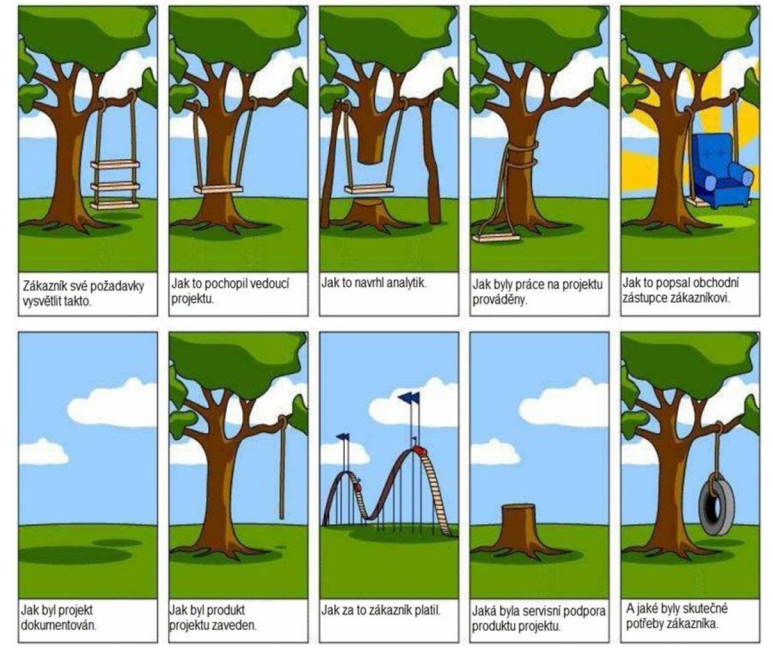

**Obrázek 4: Příklad špatného zadání funkčních požadavků** 

Zdroj: Řízení IT projektů 8. přednáška PEF ČZU

Jednou z příčin tohoto jevu je nepřesnost a neurčitost komunikace mezi uživatelem a tvůrcem informačního systému. (Vrana, Richta, 2011)

Proto softwaroví inženýři hledají cesty a prostředky k odstranění nebo alespoň podstatnému zmenšení neurčitostí a nepřesnosti v komunikaci mezi uživateli a tvůrci informačních systémů. (Vrana, Richta, 2011)

Z mnoha pokusů o notaci, která by umožnila vyjádřit všechny potřebné pohledy na informační systém, a přitom by nebyla příliš složitá, byl vyvinut modelovací nástroj, který do jisté míry splňuje tyto požadavky. Jeho označení zní "unifikovaný modelovací jazyk" anglicky Unified Modeling Language (UML). (Vrana, Richta, 2011)

UML je zamýšlen jako unifikovaný standard pro záznam, konstrukci, vizualizaci a dokumentaci artefaktů systémů s převážně softwarovou charakteristikou, byť se na tyto systémy neomezuje. Podrobná definice UML obsahuje 4 části:

- Definici notace UML (syntaxe);
- Metamodel UML (sémantika);
- Jazyk OCL (Object Constraint Language) pro popis dalších vlastností modelu, které nelze vyjádřit graficky;

Specifikace převodu do výměnných formátů (CORBA IDL, XML DTD, XML schémata). (Vrana, Richta, 2011).

Avšak pro účely tyto práce bude využita především notace UML.

Pří analýze požadavků uživatelů na informační systém se často využívá modelování jako nástroj pro komunikaci mezi zadavatelem a řešitelem. Vznikají různé modely navrhovaného systému, které mohou být testovány, ověřovány a upravovány. Po dosažení shody mezi analytikem a zadavatelem může být model dekomponován na části určené pro programování. Této fázi vývoje systému, která navazuje na analýzu, se říká návrh (design). Výstupem návrhu jsou definice a popisy komponent řešení. Navržené komponenty jsou posléze ve fázi implementace převedeny do cílového implementačního jazyka, ve kterém je vytvořen informační systém. (Vrana, Richta, 2011)

Obecně lze *model* definovat jako souhrn informací o informačním systému, které jsou určitým způsobem strukturovány. Model by měl obsahovat veškeré shromážděné informace o systému. (Vrana, Richta, 2011)

Pro popis systému jazyk UML používá tři modely, které jsou mezi sebou propojené a navzájem se doplňují.

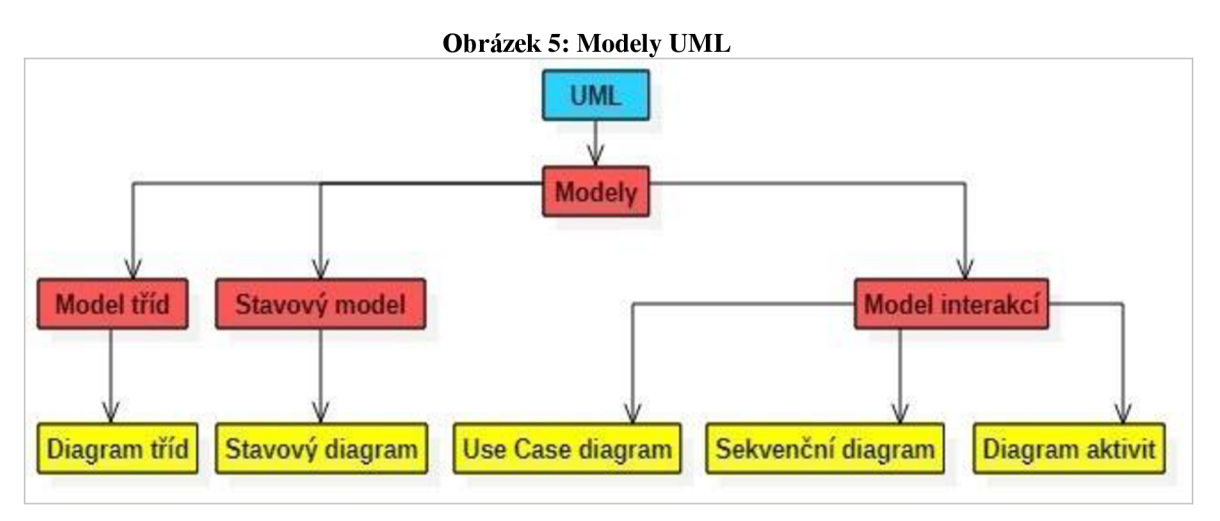

Zdroj: Vlastní zpracovaní

#### **3.4.1 Model tříd**

Model tříd neboli objektový model je nejdůležitější ze 3 modelů a poskytuje intuitivní grafickou reprezentaci systému.

Charakteristické rysy modelu tříd:

- Model je abstrakcí reality, abychom nejdříve realitu pochopili;
- Model ignoruje nepodstatné detaily = cesta k zvládnutí složitosti;
- Model tříd zachycuje statickou strukturu systému tím, že ukazuje;
	- > objekty v systému;
	- > vztahy mezi objekty;
	- > atributy a operace, charakterizující každou třídu objektu. (Vrana, 2014)

#### **3.4.2 Dynamický model**

Dynamický model sestává z mnoha stavových diagramů, jeden pro každou třídu.

Hlavní pojmy dynamického modelování:

- **událost** něco co se stane v časovém okamžiku
- **stav** soubor hodnot atributů a spojení objektu v daném okamžiku
- **stavový diagram** graf událostí a stavů, který sává do souvislosti události a stavy, podobně jako objektový diagram je graf tříd a jejich vztahu. (Vrana, 2014)

#### **3.4.3 Model interakcí**

Model interakcí říká, jak na sebe objekty navzájem působí – je to celostní pohled přes mnoho objektů (zatímco stavový model popisuje chování objektů jednotlivě). K úplnému popisu chování potřebujeme jak stavový model, tak model interakcí.

Interakce můžeme modelovat na různé úrovni abstrakce:

- na vrcholové úrovni Use Case diagram popisuje interakce systému s okolím;
- podrobnější pohled - **Sekvenční diagram,** popisuje výměnu zpráv v čase v rámci množiny objektů. Je vhodný pro popis posloupností chování z pohledu uživatele systému;

• detailní pohled - **Diagram aktivit,** ukazuje tok řízení mezi jednotlivými výpočetními kroky (v operacích uvedených v sekvenčním diagramu). Ukazuje jak datové, tak řídící toky. (Vrana, 2014)

Základním z výše uvedených modelů je objektový model (model tříd), protože je nutné popsat **co** se mění, dříve než **kdy** a **jak.** (Vrana, 2014)

## **3.5 Diagramy UML**

UML 2 popisuje třináct oficiálních typů diagramů. Často můžeme použit elementy jednoho diagramu ve druhém. Standard UML uvádí, že určité elementy jsou obvykle zakreslovány v jistých typech diagramů, není to však závazné pravidlo. (Fowler, 2009)

Obecně UM L diagramy slouží pro označení hranic a struktury systému a také pro popis chování jak celkového informačního systému, tak i pro popis chování jeho součástí.

#### **3.5.1 Diagram tříd**

Diagram tříd (class diagram) popisuje typy objektů v systému a různé druhy statických vztahů, které mezi nimi existují. Diagramy tříd ukazují i vlastnostil (properties) a operace třídy, a také omezení týkající se způsobu, jakým jsou objekty spojovány. UML používá termín feature (důležitý rys) jako obecný termín, který zahrnuje vlastnosti i operace třídy. (Fowler, 2009)

Na následujícím obrázku je představen jednoduchý model tříd, který znázorňuje zpracování objednávek.

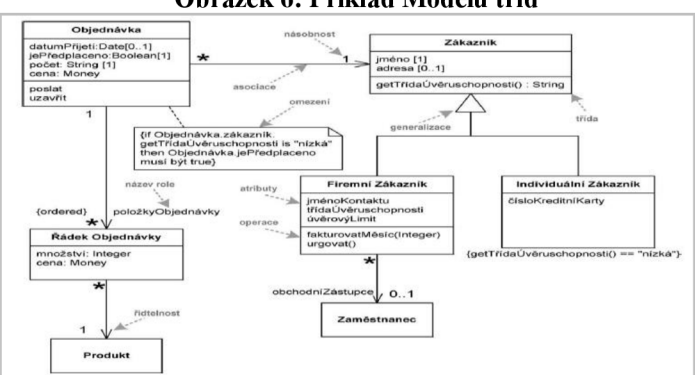

**Obrázek 6: Přiklad Modelu tříd** 

Zdroj: (Fowler, 2009)

Představený v diagramu vodorovně rozdělený na tří časti obdélník **(compartments)**  je grafická notace třídy, která se skládá z:

- názvu třídy jméno určité třídy, které je uvedeno v první části symbolu třídy;
- atributů popisují datové vlastnosti objektu a uvedeno v druhé části symbolu třídy;
- operací funkce nebo transformace, která je prováděna objektem nebo na objektu v třídě, nachází se v třetí časti symbolu třídy. (Vrana, **2014)**

Dalšími součástmi diagramu jsou šípky, které znázorňují spojení mezi dvěma nebo více třídami.

Spojení (link) je fyzická nebo konceptuálni souvislost mezi výskyty (instancemi) objektů. (Vrana, **2014)** 

Na uvedeném výše obrázku "Příklad modelu tříd" jsou použity dva typy spojení:

- **asociace** znázorněna plnou (tj. ne čárkovanou) šipkou mezi dvěma třídami orientovanou ze zdrojové do cílové třídy - ta definuje datový typ dané vlastnosti. K cílovému konci asociace zapisujeme název vlastnosti společně s její násobností.
- **generalizace** typ spojení, který ukazuje na to, že jedna třída (následník) přebírá vlastností druhé třídy (předek), tudíž se jedná o **dědičnost.** Generalizace se znázorňuje plnou čárou, zakončenou na stráně předka prázdným trojúhelníkem. (Fowler, **2009)**

V notaci UML existují i další typy spojení:

**agregace** – reprezentuje vztah typu "část-celek", daný typ vztahu může mít libovolný počet stupňů, zobrazuje se plnou čáru, zakončenou na jedné straně prázdným kosočtvercem. Ten je umístěn u té entity, která reprezentuje celek Z hlediska implementace je to ta entita, která drží kolekci prvků. Entita reprezentující část může existovat sama o sobě a být součástí i jiných kolekcí. (Čápka, UML – online kurz)

Příkladem agregace může sloužit sekce, obsahující články:

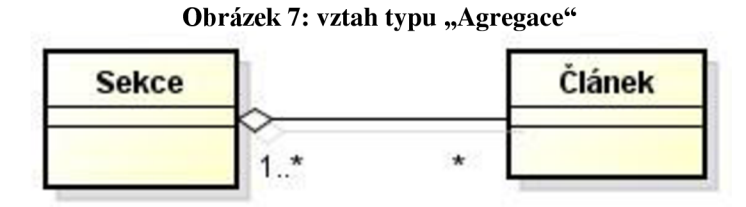

Zdroj: Čápka, [[www.itnetwork.cz\]](http://www.itnetwork.cz)

**• kompozice** - podobná agregaci, avšak reprezentuje silnější vztah. Entita části nemá bez celku smysl. Pokud zanikne celek, zanikají automaticky i jeho části. Zakresluje se stejně jako agregace, kosočtverec je ovšem plný. U entity reprezentující celek musí být multiplicita vždy 1. Tato vazba bývá matoucí a doporučil bych sejí spíše vyhýbat a nahradit ji agregací.

Příkladem může být Objednávka a Položka objednávky:

**Obrázek 8: Vztah typu "Kompozice"** 

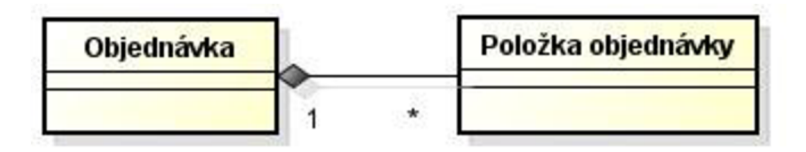

Zdroj: Čápka, [[www.itnetwork.cz\]](http://www.itnetwork.cz)

#### **3.5.2 Stavový diagram**

Stavový diagram je diagramem chování, popisuje **stavy,** ve kterých se daná entita může nacházet a **přechody mezi nimi.** Diagram stavů se tvoří pro důležité entity a nabízí pohled na jejich životní cyklus, což může zpřehlednit vývoj a ujasnit, jakého stavu kdy entita nabyde. Dává možnost vidět, jak systém funguje v reálném čase. Změna stavu nastane na základě události. Tu může vyvolat např. uživatel nebo čas. Podstatou je, že entita se vždy nachází v nějakém stavu a tohoto stavu může dosáhnout za určitých podmínek (např. dokument je vytisknutý, pokud tisk proběhl v pořádku). (Čápka, UML – online kurz)

#### **Obrázek 9: Příklad Stavového diagramu**

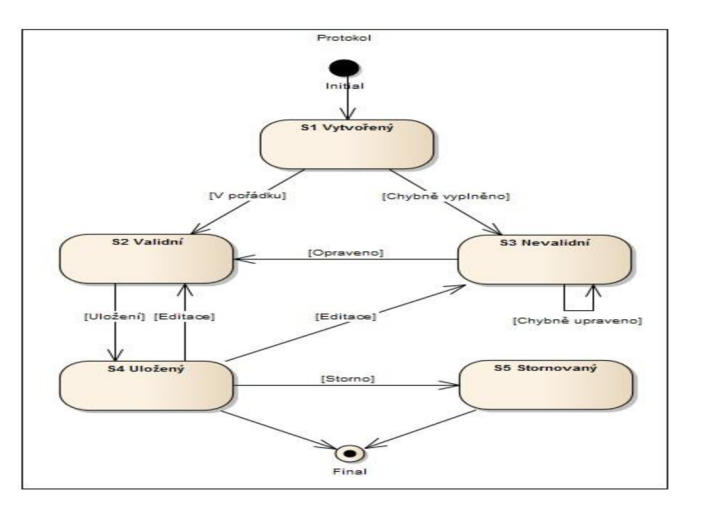

Zdroj: Čápka, [[www.itnetwork.cz\]](http://www.itnetwork.cz)

Stavový diagram se skládá z několika elementu:

**• stav** - základní prvek stavového diagramu. Reprezentuje jeden stav, ve kterém se může daná entita nacházet. Jeho grafická notace je obdélník s kulatými rohy, kdy je uvnitř obdélníku zobrazeno jméno stavu.

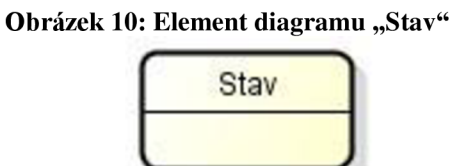

Zdroj: Čápka, [\[www.itnetwork.cz\]](http://www.itnetwork.cz)

U stavu můžeme definovat akce, které nastanou při vstupu do tohoto stavu (entry), dále ty, které nastávají v průběhu stavu (do) a nakonec ty, které nastanou při opuštění stavu (exit).

**• počáteční bod (initial)** - bod, ve kterém přechod do stavu začíná a odsud se obvykle přesouvá na první, počáteční stav. Diagram jako takový má právě jeden počáteční bod, ale počáteční bod nalezneme i uvnitř složeného stavu. Grafická notace je vyplněný kruh.  $(\check{C}$ ápka, UML – online kurz)

#### **Obrázek 11: Element diagramu "Počáteční bod"**

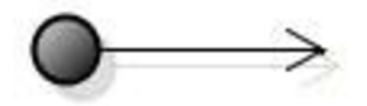

Zdroj: Čápka, [\[www.itnetwork.cz\]](http://www.itnetwork.cz)

**• přechod (transition)** - vazba mezi dvěma stavy. Označuje se jako plná čára s jednoduchou šipkou na konci. Šipka směřuje k novému stavu.

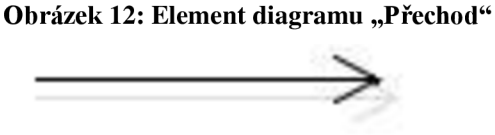

Zdroj: Čápka, [[www.itnetwork.cz\]](http://www.itnetwork.cz)

**• konečný bod (final)** - změny stavů mohou (ale nemusí) někdy skončit. Jakmile stav přejde do bodu finál, již nenastávají žádné jeho změny. Bodů finál může být v diagramu libovolný počet. Grafická notace je vyplněný kruh uvnitř většího prázdného kruhu.

Obrázek 13: Elemetn diagramu "Konečný bod"

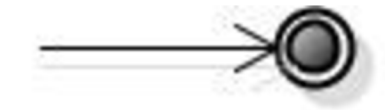

Zdroj: Čápka, [[www.itnetwork.cz\]](http://www.itnetwork.cz)

#### **3.5.3 Sekvenční diagram**

Sekvenční diagram je první ze tří diagramů, který patří mezi modely interakcí.

Sekvenční diagram zachycuje postupnou interakci mezi skupinou objektů v čase. Jedná se o typ UML diagramů interakce. Na rozdíl od Activity diagramu, který popisoval tok u případů užití, je zde popisována chronologická komunikace mezi různými třídami nebo objekty v čase. Jedná se tedy o detailnější a implementačně závislý diagram, kde nejsou klíčové jen kroky aktivity, ale vzájemná interakce mezi objekty, které v něm figurují. Tyto objekty byly v Activity diagramu plně zanedbány. Někdy se můžeme setkat s definicí, že sekvenční diagram popisuje volání operací nebo zpráv. Můžeme jím kromě chování uvnitř aplikace zapsat např. spolupráci programu s nějakým serverem. (Čápka, UML – online kurz)

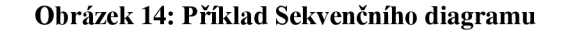

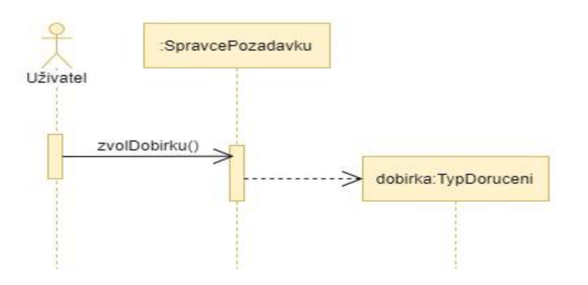

Zdroj: Čápka, [[www.itnetwork.cz\]](http://www.itnetwork.cz)

Nej používanější mi elementy sekvenčního diagramu jsou následující:

**• čára života (lifeline)** - označuje, jak plyne čas účastníků interakce, každý objekt má svou a nezáleží na jejich pořadí. Jedná se o časovou osu. Tímto účastníkem je kromě

objektů také často uživatel, zastoupený v nějaké uživatelské roli. Stejně tak se ovšem může jednat o instanci nebo server a podobně. Na horní hranici grafu zakreslíme vedle sebe účastníky a jejich přerušované čáry života (viz. Obrázek N°14) svisle pod ně.

- **activation** zobrazené ve formě obdélníků (viz. Obrázek N°14) a reprezentuje okamžiky, kdy je daný účastník aktivní, tedy buď vykonává akce nebo čeká na odpověď na základě jeho předchozí akce.
- **vazby** interakce mezi účastníky, které se nazývají zprávy a znázorněné jako vodorovné spojnice s šipkou mezi jednotlivými čárami života. Čím níže zprávu zakreslíme, tím později v čase k interakci došlo. Spojnice samozřejmě vycházejí z **activation** a ústí opět do activation, jelikož aby ke komunikaci došlo, musí být oba účastníci aktivní. (Čápka, UML – online kurz)

K dispozice jsou několik typů vazeb (zpráv):

**> synchronní zpráva** - jedná o klasické zavolání metody, můžeme specifikovat i parametry. Účastník čeká, než metoda na účastníkovi, se kterým interaguje, dokončí svou činnost. Tento typ zprávy zakreslíme jako plnou čáru s vyplněnou šipkou směrem doprava.

#### **Obrázek 15: Typ vazby "Synchronní zpráva"**

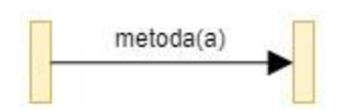

Zdroj: Čápka, [[www.itnetwork.cz\]](http://www.itnetwork.cz)

**> asynchronní zpráva** - funguje stejně jako zpráva synchronní, ale nečeká se na odpověď nebo dokončení metody. Zprávu zakreslíme jako plnou čáru s jednoduchou šipkou napravo.

#### Obrázek 16: Typ vazby "Asynchronní zpráva"

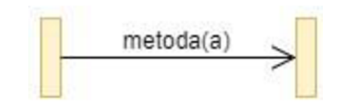

Zdroj: Čápka, [[www.itnetwork.cz\]](http://www.itnetwork.cz)

**>** odpověď na zprávu – návratovou hodnotu synchronní metody nebo např. odpověď nějakého požadavku na server zakreslíme jako přerušovanou čáru s šipkou směrem doleva. Obvykle zapisujeme proměnnou, do které se návratová hodnota ukládá, volání metody a můžeme uvést i samotnou hodnotu.

Obrázek 17: Typ vazby "Odpoveď na zprávu"

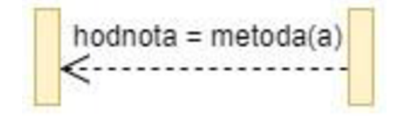

Zdroj: Čápka, [[www.itnetwork.cz\]](http://www.itnetwork.cz)

**> vytvoření objektu** - pokud chceme pomocí zprávy vytvořit novou instanci, provedeme to přerušovanou čárou a šipkou směrem doprava.

Obrázek 18: Typ vazby "Vytvoření objektu"

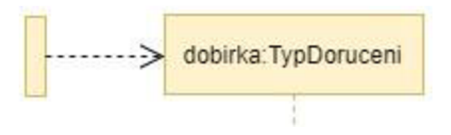

Zdroj: Čápka, [[www.itnetwork.cz\]](http://www.itnetwork.cz)

**> nalezená zpráva** - pokud odesílatel zprávy v grafu není nebo není známý, povede šipka z plného kruhu.

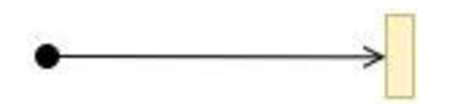

Obrázek 19: Typ vazby "Nalezená zpráva"

Zdroj: Čápka, [[www.itnetwork.cz\]](http://www.itnetwork.cz)

**> ztracená zpráva** - využijeme v opačné situaci než výše uvedené, tedy pokud je neznámý *příjemce* zprávy. Opět zakreslíme plným kruhem, tentokrát na pravé straně. (Čápka, UML – online kurz)

#### Obrázek 20: Typ vazby "Ztracená zpráva"

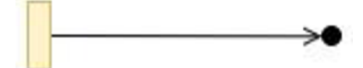

Zdroj: Čápka, [[www.itnetwork.cz\]](http://www.itnetwork.cz)

#### **3.5.4 Diagram aktivit**

Diagram aktivit je druhým diagramem, který patří mezi modely interakcí.

Diagram aktivit používá stejnou grafickou notaci jako stavový diagram, takže se mohou někdy plést. Activity diagram ovšem slouží k zaznamenání **procesu,** nikoli stavu. V anglické literatuře se v souvislosti s Activity diagramem často setkáte s pojmem "workflow", který zahrnuje právě jednotlivé kroky pracovního procesu, rozhodování mezi nimi a případně další pokročilejší prvky. (Čápka, UML – online kurz)

Příklad diagramu aktivit je zobrazen na následujícím obrázku.

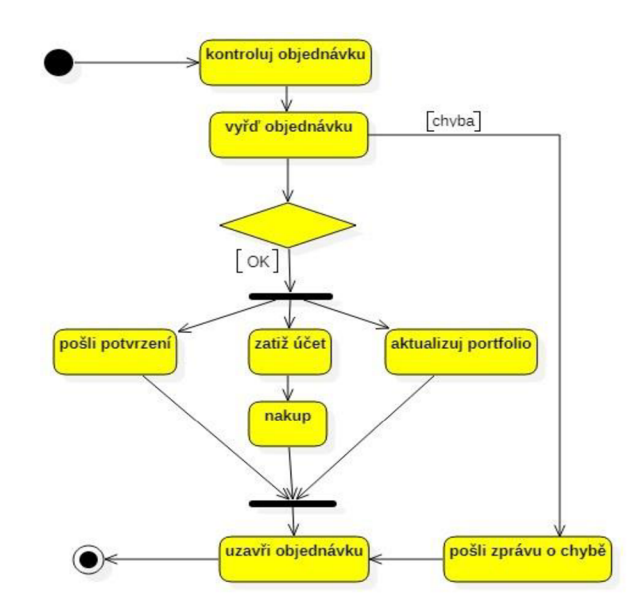

#### **Obrázek 21: Příklad Diagramu aktivit**

Zdroj: Vrana, 2014
V diagramu aktivit jsou používány 5 prvků:

**• aktivita** - jednotlivé akce znázorňovaného procesu zakreslujeme jako zakulacené obdélníky s názvem akce uvnitř.

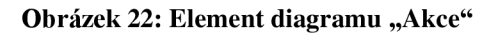

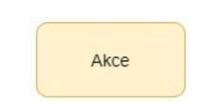

Zdroj: Čápka, [\[www.itnetwork.cz\]](http://www.itnetwork.cz)

**• rozhodovací bod** - rozhodování pro přechody mezi různými větvemi procesu zakreslujeme jako kosočtverec. Do kosočtverce nic nepíšeme, různé možnosti zapisujeme ve formě guardu do hranatých závorek nad vazby z kosočtverce.

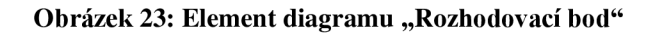

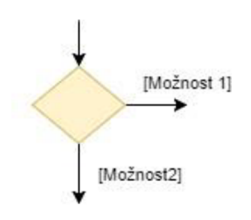

Zdroj: Čápka, [\[www.itnetwork.cz\]](http://www.itnetwork.cz)

**• štěpení a spojování větví (fork/join)** - aktivity diagram podporuje také paralelizaci. Tok můžeme rozdělit na více souběžně běžících toků pomocí fork a tyto toky poté opět libovolně rozdělovat nebo spojovat pomocí joinů. Reálně se může jednat o paralelní zpracování různými vlákny nebo systémy. Forky a joiny zakreslujeme jako plné černé obdélníky, vazby s šipkou do obdélníku se spojují, vazby s šipkou z obdélníku se rozdělují.

## **Obrázek 24: Element diagramu "Štěpní a spojování větví"**

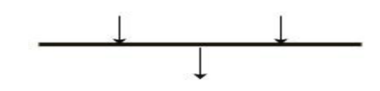

Zdroj: Čápka, [\[www.itnetwork.cz\]](http://www.itnetwork.cz)

**• začátek** - tok začíná v bodu initial.

Obrázek 25: Element diagramu "Začátek"

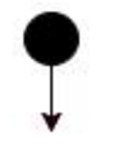

Zdroj: Čápka, [[www.itnetwork.cz\]](http://www.itnetwork.cz)

**• konec** - na rozdíl od starších vývojových diagramů zde musí každý tok končit v cílovém bodě (final). Bodů final může být v diagramu více.  $(\check{C}$ ápka, UML – online kurz)

**Obrázek 26: Element diagramu "Konec"** 

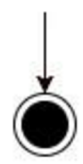

Zdroj: Čápka, [[www.itnetwork.cz\]](http://www.itnetwork.cz)

### **3.5.5 Use Case diagram**

Diagram případů užití je poslední ze tří diagramů, který patří mezi modely interakcí.

Use Case diagram (česky diagram případů užití) zobrazuje **chování systému** tak, **jak ho vidí uživatel. Účelem diagramu** je **popsat funkcionalitu systému,** tedy co od něj klient nebo my očekáváme. Diagram vypovídá o tom, **co má systém umět,** ale **neříká, jak to bude dělat.** Proto je to většinou první diagram, který při návrhu informačního systému vytváříme. Je důležité se nejprve shodnout na tom, co má náš systém (nebo aplikace, hra, cokoli) umět.  $A\check{z}$  potom má smysl se ptát, jak to vlastně udělat. (Čápka, UML – online kurz)

**Obrázek 27: Příklad Případu užití** 

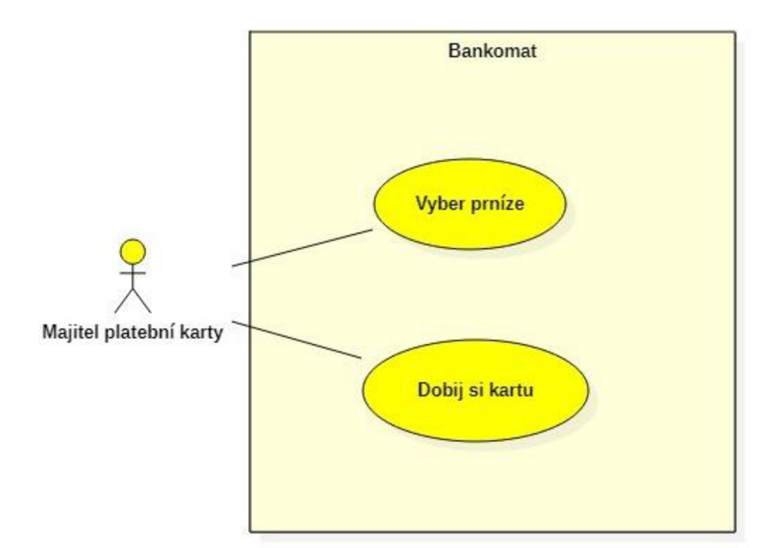

Zdroj: Vrana, 2014

Use Case diagram se skládá z:

**• Případů užití (Use Case)** nebo zkráceně UC (do skrátek) - sada několika akcí, které vedou k dosažení určitého cíle. Use Case může být přidání komentáře k článku, registrování nového uživatele nebo např. vytisknutí dokumentu. Definuje tedy jednu funkcionalitu, kterou by měl navrhovaný systém umět. Ta v sobě obsahuje další akce, např. přidání komentáře bude obsahovat ověření uživatele, validaci zadaných dat, zápis do databáze apod. To v diagramu zachyceno již nebude. UML často hovoří o tzv. blackboxu (černé skříňce), kde skryjeme vnitřní logiku a pracujeme pouze s komponentami. Tento princip přesně využívá UC diagram. (Čápka, UML – online kurz)

Use Case je nejčastěji zakreslován jako elipsa s jeho názvem uvnitř.

**Obrázek 28: Element diagramu "Use Case"** 

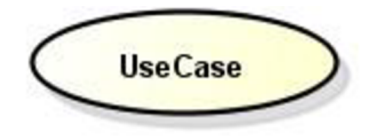

Zdroj: Čápka, [\[www.itnetwork.cz\]](http://www.itnetwork.cz)

Případy užití vychází ze zadání systému od našeho zákazníka (pokud děláme systém pro sebe, tak z našich poznámek, co by měl umět). Hovoříme o tzv. **mapování uživatelských požadavků na jednotlivé Use Case.** 

**• aktérů (actors)** - role, která komunikuje s jednotlivými případy užití. V této roli může být obsazen uživatel nebo externí systém. Aktérem tedy může být např. Uživatel, Administrátor, SMS server nebo dokonce Čas. Aktér inicializuje nějaký případ užití (např. Uživatel vloží příspěvek do fóra). Zde bychom hovořili o tom, že je aktér aktivní. Aktér sám však může být případem užití iniciován (např. externí SMS server je iniciován případem užití Poslat SMS). V tomto případě hovoříme o pasivním aktérovi a zakresluje ho v diagramu napravo.

Aktéry znázorňujeme jako postavu z čar s názvem napsaným pod ní. Pro znázornění vazby mezi UC a aktéry se používá plná čára. (Čápka, UML – online kurz)

#### **Obrázek 29: Element diagramu "Actor"**

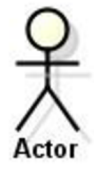

Zdroj: Čápka, [[www.itnetwork.cz\]](http://www.itnetwork.cz)

# **3.6 Požadavky na IS**

Ve většině případu požadavky na infomační systémy je možné rozdělit do dvou základních skupin, a to jsou funkční a nefunkční požadavky.

### **3.6.1 Funkční požadavky**

Funkční požadavky popisují softwarovou funkcionalitu, kterou musí vývojáři do systému dostat, aby uživatelé mohli splnit své úkoly, a tím i podnikatelské požadavky. Funkčním požadavkům se někdy též říká behaviorální požadavky neboli požadavky na chování. Právě mezi ně patří ony klasické věty typu měl by: "Potvrzení o rezervaci by systém měl odeslat uživateli. (Wiegers, 2008)

### **3.6.2 Nefunkční požadavky**

Modelovaný systém požadované kvality musí splňovat požadavky, které se nevztahují k systémové funkcionalitě a představují pouze omezení nebo specifikaci dané implementace analyzovaného a modelovaného systému. Takové požadavky se označují jako **nefunkční.**  (Škutová, 2011)

# **3.7 Nástroje pro realizaci projektu**

V této podkapitole jsou uvedeny a popsány nástroje potřebné pro realizaci diplomového projektu, jejich základní funkce a také klady a zápory vybraných nástrojů.

### **3.7.1 Volba CASE-nástroje**

CASE-nástroj je soubor nástrojů a metod, které se používají v softwarovém inženýrství při projektování informačních systémů a podporují procesy spojené s projektováním systémů ve všech jeho etapách, tedy analýzy, návrhu, implementaci, testování a údržby.

V této podkapitole jsou mezi sebou porovnány dva CASE-nástroje, které umožnují modelování systému pomocí UML diagramů a to jsou StarUML a Rational Rose IBM.

StarUML je nástroj s otevřeným zdrojovým kódem, který byl vyvinut pro vizuální modelování v unifikovaném grafickém modelovacím jazyku (UML) a slouží k modelování informačních systémů a jiných softwarových produktů. StarUML je především určen pro tvorbu a implementaci grafických modelů v notaci UML, software podporuje většinu diagramů uvedených v UML 2.0 a momentálně poskytuje jedenáct typů diagramů, čímž dává uživatelům možnost detailně popisovat systémy na etapu jejich projektování. Hlavním cílem projektu StarUML je tvorba univerzálního, ale zároveň bezplatného produktu pro modelování v jazyce UML.

Software StarUML je efektivní platforma s velkou sadou nástrojů, kterou mohou naplno využívat specialisti z různých sfér IT, jako jsou systémoví analytici, návrháři systémů, architekti, softwaroví inženýři a vývojáři. StarUML zajišťuje vysokou produktivitu a kvalitu při realizaci softwarových projektů.

Jednou z hlavních alternatív StarUML v dnešní době je CASE-nástroj Rational Rose. Tento nástroj muže být použít pro grafické modelování různého objektově orientovaného softwaru, především v programovacím jazyce Java. Rational Rose, mimo jiné, podporuje možnost automatického generování kódu na základě dříve vyvinutých diagramů.

Hlavním důvodem zvolení nástroje StarUML pro účely realizace daného diplomního projektu je to, že se mi nepovedlo nainstalovat software Rational Rose. Dalším důvodem, proč jsem zvolil StarUML a nehledal jsem další alternativy je to, že daný nástroj jsem již používal při vypracování semestrálního projektu. Takže můžu posoudit, že funkcionalita, přehlednost a grafické možnosti StarUML plně vyhovují potřebným požadavkům.

### **3.7.2 Volba IDE**

Integrované vývojové prostředí (IDE) je programové prostředí používané programátoři pro vývoj software. Základními nástroje, které obsahuje IDE jsou následující: editor zdrojového kódu, kompilátor a debugger.

IntelliJ IDEA bylo původně vyvinuto jako nástroj pro vývoj aplikací v programovacím jazyce Java, avšak v dnešní době IntelliJ IDEA podporuje většinu nejpopulárnějších programovacích jazyků, jako například: PHP, JavaScript, Python, Ruby, Scala. V současnosti mnozí vývojáři definují IntelliJ jako nejchytřejší a nejpohodlnější IDE pro vývoj v Javě, zahrnující všechny nejmodernější technologie aframeworky. Při využití pluginů lze danou IDE používat pro práci s jinými programovacími jazyky, což je nepopiratelnou výhodou při tvorbě podnikových aplikací.

Klady IntelliJ IDEA:

- má nástroj pro analýzu kvality kódu
- má intuitivně pochopitelnou navigaci
- zahrnuje nástroje pro práci s databázemi SQL a soubory

• má nástroje pro testování pokrytí kódu (code coverage), zahrnující podporu pro testování všech populárních frameworků

### Zápory IntelliJ IDEA:

- pokročilá verze je komerční
- pro začátečníky je poměrně složitá

Nej větší výhodou Eclipse je, že obsahuje celou řadu pluginů, což je všestranné a vysoce přizpůsobitelné. Tato platforma pracuje pro vás v pozadí, kompilací kódu a zobrazuje chyby, jako když se vyskytují. Celá IDE je uspořádána v Perspektivách, které jsou v podstatě určitými vizuálními kontejnery, které nabízejí sadu pohledů a editory. (Srovnání Java IDE: Eclipse vs. NetBeans vs. Intelli $J$  – online)

Klady Eclipse:

- multiplatformní
- jednoduchost instalace
- je bezplatná

Zápory Eclipse:

- pomalá oproti konkurence
- problémy s kompatibilitou pluginů (pokud jsou spuštěné současně)

NetBeans nabízí různé balíčky - 2 edice C, C ++ a PHP, edice Java SE, edice Java EE a 1 edici kuchyňského dřezu, která nabízí vše, co budete kdy potřebovat pro svůj projekt. Tento IDE nabízí také nástroje a editory, které lze použít pro HTML, PHP, XML , JavaScript a další. (Srovnání Java IDE: Eclipse vs. NetBeans vs. IntelliJ – online)

Klady NetBeans:

- je open-source
- má GUI-editor
- je bezplatná

Zápory NetBeans:

- vestavený editor kódů nemá našeptávač
- verze JDK jsou komerční

Všechny výše uvedené IDE přicházejí s vlastními výhodami. Zatímco Eclipse je stále nej rozšířenější IDE, NetBeans získává popularitu u nezávislých vývojářů. Zatímco podniková edice IntelliJ funguje jako zázrak, někteří vývojáři mohou považovat za zbytečné náklady. (Srovnání Java IDE: Eclipse vs. NetBeans vs. IntelliJ – online)

Pro realizaci projektu je zvolena IDE IntelliJ IDEA. Daný software je vybrán hlavně z toho důvodu, že mám možnost využit pokročilou komerční verzi tohoto softwaru.

#### **3.7.3 Volba CMS**

CMS je systém pro rychlou správu obsahu, tedy textu, obrázků, audio nebo video souboru na internetových stránkách.

CMS WordPress je systém pro správu obsahu internetových stránek s otevřeným zdrojovým kódem. WP je napsán v programovacím jazyce PHP a pro práci s databázemi používá My SQL. Aktuálně existuje více než sto tisíc jak bezplatných, tak i komerčních WordPress šablon a více než šedesát pět tisíc pluginů. S natolik pestrou a různorodou funkcionalitou může uživatel pomocí daného nástroje vytvořit webové stránky skoro jakékoli složitosti, od osobního blogu nebo firemního webu, až po mezinárodní e-shop. Hlavními výhodami CMS WordPress jsou následující:

- je bezplatná
- jednoduchost při instalaci a používání
- je multiplatformní
- má vestavený editor

Drupal byl navrhnut jako oper source platforma pro publikování na webu. Své uplatnění najde také mezi vývojáři, kteří vytváří technicky propracované weby. Drupal se během let vyvinul v propracovanou publikační platformu, která má více než 18 tisíc modulů vytvořených komunitou čítající bezmála 800 tisíc členů. (Rozdíl mezi Drupalem, WordPressem a Joomlou - online)

V současné době je Joomla k dispozici jako Joomla CMS a jako obecná platforma pro webový vývoj zvaná Joomla Platform. Druhou podobou je prakticky PHP framework, jenž vývojářům poskytuje možnost utvářet samostatné aplikace, které mohou běžet na desktopech, tabletech, smartphonech a v cloudu. (Rozdíl mezi Drupalem, WordPressem a Joomlou online)

Pro realizaci projektu je zvolen CMS WordPress na pluginu WooCommerce. Rozhodujícím faktorem při výběru tohoto CMS stalo to, že plugin WooCommerce má oproti pluginů, které nabízejí ostatní CMS pro vytvoření e-shopu, řadů výhod. Podporuje velké množství pluginů, má široké možnosti přizpůsobení webových stránek a také je bezplatný.

# **4 Vlastní práce**

Aplikační část práce zahrnuje vlastní řešení problému návrhu informačního systému a webové aplikace pro fiktivní firmu "Nice flowers". Pomocí CASE nástroje StarUML je vytvořen statický, dynamický a interační model systému. Prostřednictvím diagramů případů užití a scénářů jsou znázorněné jednotlivé funkce IS. Následně je popsán postup návrhu webové aplikace, která slouží firmě pro realizaci prodeje zboží a nabídku služeb svým potenciálním zákazníkům.

# **4.1 Motivace a předpoklady zavedení IS**

Postupem času se významně změnily technické možnosti, které nabízí výpočetní technika a globální síť internet, značně se zvětšil počet uživatelů, cíle a úkoly, pro nichž vymyšlené technologie přestaly být výhradně vědeckými. Moderní technologie, především internet, se staly spíše obrovským úložištěm, v kterém každý uživatel podle své potřeby může najít nutný článek, hudbu, film, výukové materiály a od jisté doby i objednat vše, co potřebuje - od potravin a domácích spotřebičů, do různorodých služeb. V současné době mnozí předvídaví majitelé firem považují za nezbytné vytvořit webovou aplikaci, která bude reprezentovat firmu na internetu. Jinými slovy se čím dál tím víc objevují komerční webové stránky, mající za cíl propagaci zboží a služby pomocí internetu a využití možností, které nabízí elektronické obchodování.

V posledních letech jedním z lákavých sektoru hospodářství, v kterém se dá naplno využít možností, které nabízí elektronické obchodovaní (e-komerce), je sektor floristických služeb, který se během několika desítek let výrazně změnil. Podle ministerstva zemědělství *"celková hodnota českého trhu s květinami se v roce 2018 zvýšila o 0,8 procenta na 11,755 miliardy korun. Každý obyvatel Česka předloni za květiny utratil v průměru 1130 korun."*  (Hospodářské noviny, 2020)

Dnes se reálně významným jevem ve floristice stávají módní trendy. Floristické trendy s každým rokem získávají stále větší originalitu zásluhou neustálé práce nejlepších floristických designerů nebo použitím geneticky upravených rostlin. Díky tomu vznikají květinové kompozice v dříve nevídané podobě, za které je zákazník ochoten zaplatit mnohem vyšší cenu než za obyčejnou kytici. Vzhledem k výše uvedenému zůstává i nadále

sektor floristických služeb a prodej řezaných květin velmi atraktivním a perspektivním pro nové hráče na trhu.

Potřeba úspěšného fungování firmy v podmínkách silného konkurenčního prostředí diktuje své požadavky na efektivitu podnikových procesů. Řešení problému zvýšení efektivity je neoddělitelně spojeno se zajištěním informační podpory procesů probíhajících v rámci organizace, takže dnes téměř nikdo nepochybuje o potřebě vybudování podnikového informačního systému. Většina lidí s rozhodovací pravomocí v této oblasti sdílejí názor, že otázku vybudování informačního systému je třeba řešit v kontextu strategických úkolů během zlepšování podnikových procesů. Existuje také jasná představa o tom, že maximálně efektivním je informační systém, který zajišťuje kontinuální informační podporu všech procesů probíhajících v podniku - od práce s dodavateli, až po prodej zboží a služeb koncovým zákazníkům.

Podstatou dané práce je návrh podnikového informačního systému a vytvoření webového portálu pro firmu "Nice flowers", která se zabývá prodejem květin, doplňkového zboží a poskytuje floristické služby svým zákazníkům. Systém je navržen jako webová aplikace založená na síťové architektuře "klient-server", která umožňuje přístup uživatelům z jakéhokoli místa a z jakéhokoli zařízení, kde je možnost připojení na internet. Hlavním cílem webové aplikace je uspokojení potřeb různých typů zákazníků, kteří budou chtít zakoupit řezané květiny nebo kytici. Dalším velmi důležitým cílem je prostřednictvím webového portálu poskytnout široké spektrum floristických služeb, jako například svatební výzdoba nebo rozvoz objednaného zboží. Samozřejmostí jsou také odborné články a publikace, které se věnují aktuálním módním trendům v oblasti floristiky.

# **4.2 Poslání a cíle firmy "Nice flowers"**

Posláním firmy "Nice flowers" je neustále poskytovat své klientele kvalitní zboží a služby za nejnižší ceny na trhu a změnit k lepšímu jejich každodenní život.

### **Cíle:**

- zajistit finanční stabilitu podniku
- posílit postavení na trhu
- zvýšit počet zákazníků
- rozšířit sortiment zboží a služeb
- maximalizovat zisk

# 4.3 Portfolio zboží a služeb "Nice flowers"

# **Zboží:**

- kytice
- jednotlivé řezané květiny
- obaly na květiny
- dárkové krabičky
- **balonky**
- proutěné a dřevěné dekorace
- floristické drátky
- vázy a misky
- plyšové hračky

## **Služby:**

- doprava objednávek firemní kurýrní službou
- květinová výzdoba (bankety, firemní akce atd.)
- svatební floristika
- smuteční floristika
- prodej a pronájem dekorací

# **4.4 Organizační struktura**

Vzhledem k tomu, že pro řízení a zajištění normálního fungování firmy "Nice Flowers" není zapotřebí velký počet zaměstnanců, organizační struktura podniku je poměrně jednoduchá. Funkce vedoucího firmy splňuje Administrátor, pod kterého spadají Skladník, Kurýr a IT specialista.

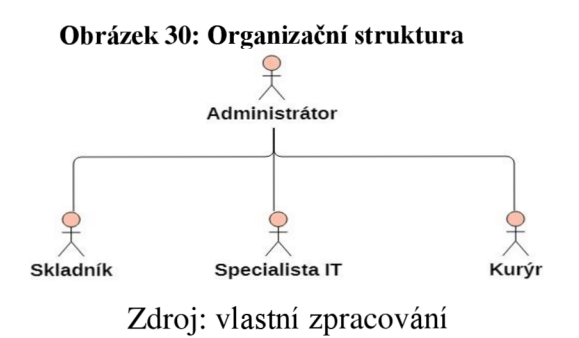

# **4.5 Specifikace požadavků IS**

Protože nejdůležitějším bodem a hlavním smyslem existence informačního systému je jeho funkcionalita, je na začátku tvorby IS nutné specifikovat požadavky, respektive určit funkce, které bude systém vykonávat po celou dobu svého životního cyklu. Přehledné a intuitivně pochopitelné funkce systému usnadňují jak interním, tak i externím uživatelům práci se systémem a také pomáhají se vyhnout chybám při komunikace s IS.

## **4.5.1 Funkční požadavky**

Hlavní požadavky, kladené na informační systém firmy "Nice flowers", jsou následující:

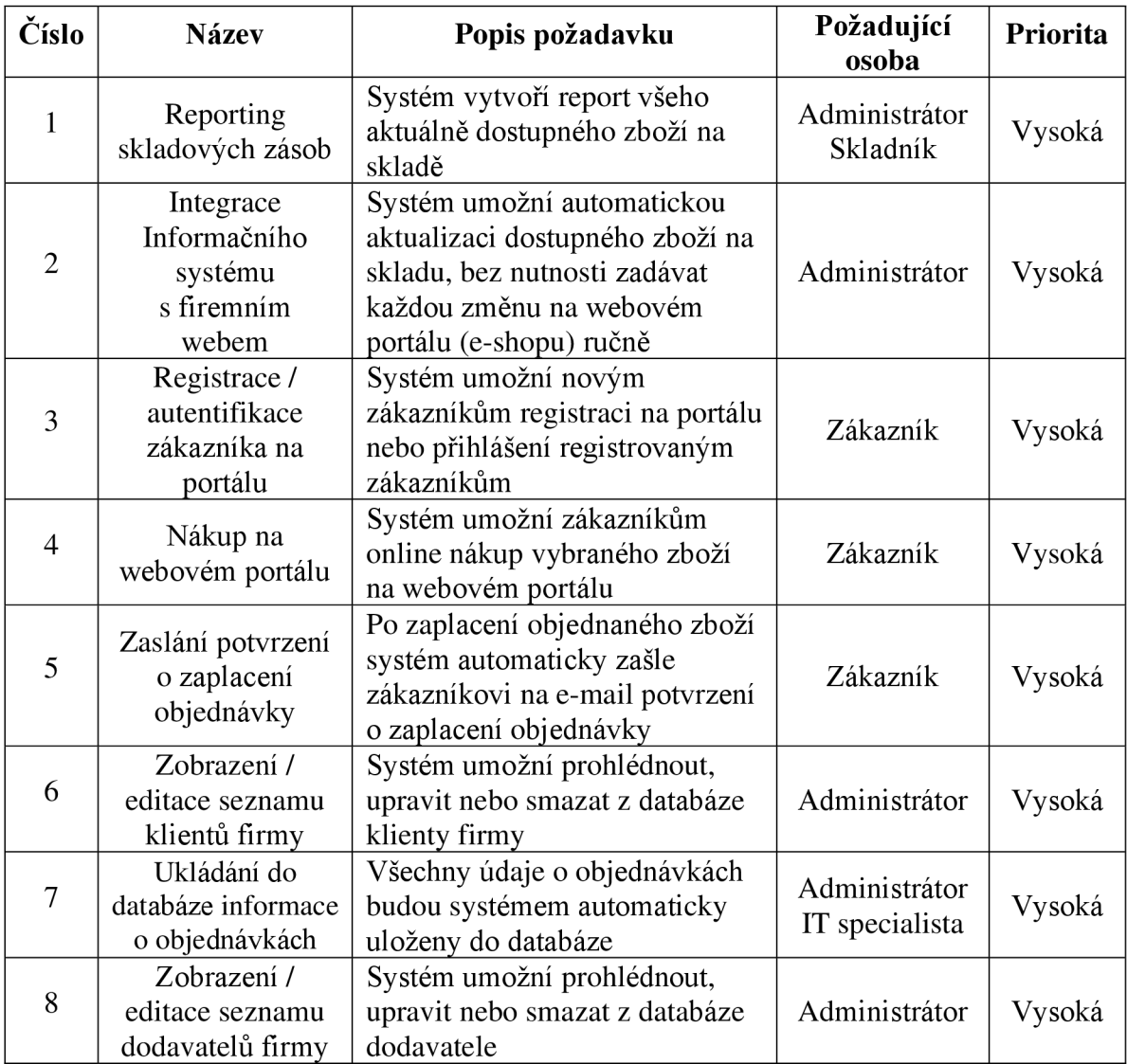

### **Tabulka 1: Funkční požadavky**

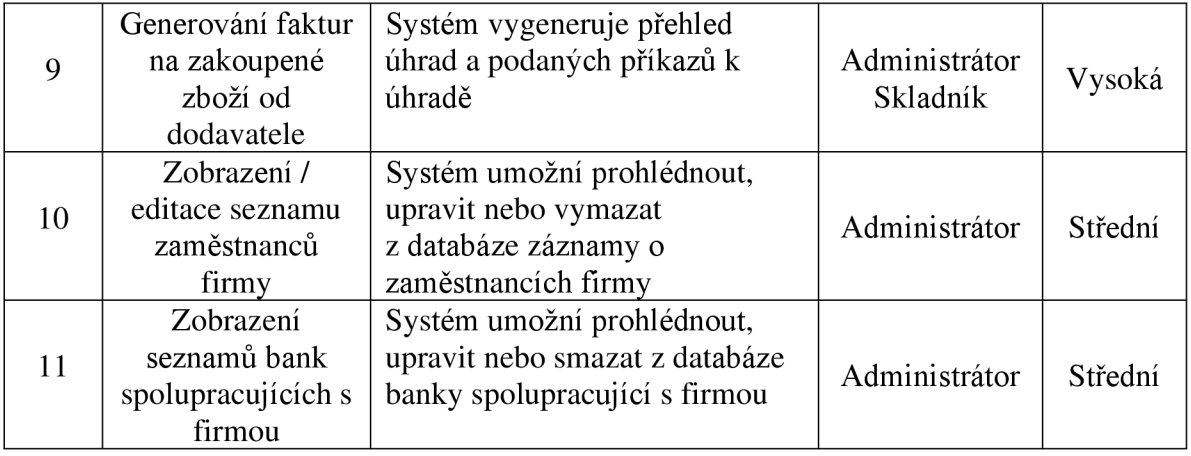

Zdroj: vlastní zapracování

# **4.5.2 Nefunkční požadavky**

Nefunkční požadavky, které musí splňovat systém jsou následující:

- kompatibilita s OS Windows systém má být kompatibilní s operačním systémem Windows 10
- podpora modernizace systém má podporovat možnost modernizace jak softwarových, tak i hardwarových prostředků
- zabezpečená komunikace systém má podporovat šifrovanou komunikaci snižující odcizení citlivých dat zákazníků
- online dostupnost IS prostřednictvím internetu
- podpora architektury "client-server" systém má v rámci globální sítě (internetu) podporovat síťovou architekturu "client-server"

# **4.6 Diagram tříd**

V následující podkapitole je graficky znázorněna statická struktura informačního systému firmy "Nice Flowers". Diagram tříd zobrazuje objekty IS, vztahy mezi nimi, vlastnosti objektů a také operace, které se nad danými objekty provádějí.

### **4.6.1 Statický model**

Diagram tříd popisuje statickou datovou strukturu objektů systému a vztahy mezi danými objekty v rámci informačního systému.

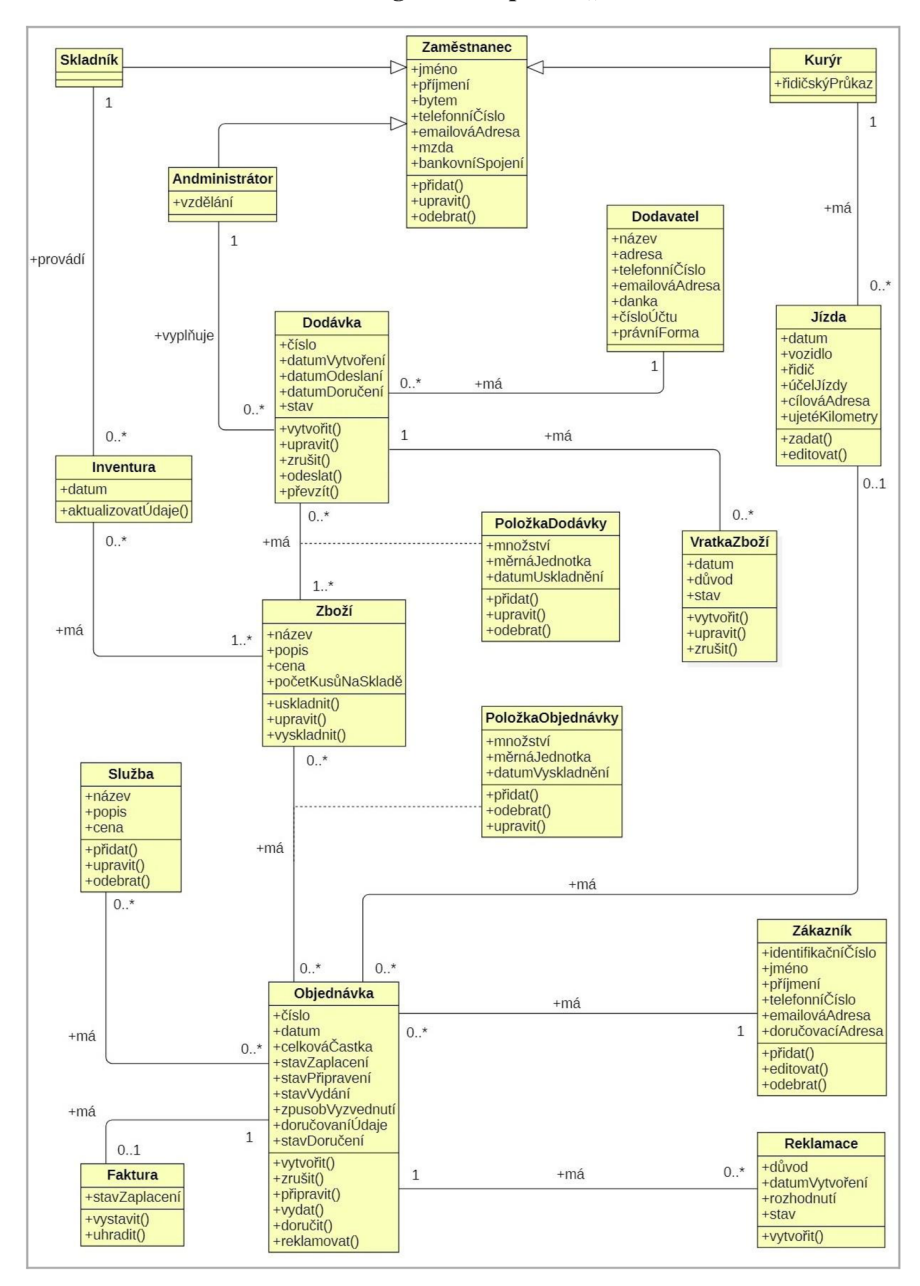

#### Obrázek 31: Diagram tříd pro IS "Nice Flowers"

Zdroj: vlastní zapracování

#### **Datový slovník k diagramu tříd:**

**Zaměstnanec** – je fyzická osoba, která je zaměstnancem firmy "Nice Flowers" a je v pracovně praném vztahu se zaměstnavatelem. Zaměstnanec se zavazuje vykonávat pro zaměstnavatele předepsanou práci za kterou mu náleží plat.

**Zákazník** - fyzická nebo právnická osoba, která hledá informace o výrobku nebo službě, nakupuje nebo reklamuje vybrané zboží či služby. Zákazník také může komunikovat s administrátorem, skladníkem a kurýrem (např. ohledně úpravy objednávky, dostupnosti, upřesnění času dodání objednávky)

**Dodavatel** - fyzická nebo právnická osoba, která v rámci smluvních vztahu s firmou "Nice Flowers" dodává objednané zboží.

**Zboží** - je hmotný oběžný majetek firmy (květiny, kytice, doplňkové zboží), které je určeno k prodeji zákazníkům firmy "Nice Flowers"

**Služba** - je podnikatelská činnost, kterou vykonává zaměstnanec firmy za účelem uspokojení potřeb svých zákazníku.

**Objednávka** - je požadavek zákazníka firmy na prodej, dodání, výrobu určitého zboží nebo služby se sjednaným termínem jeho provedení formou a výše úhrady.

Položka objednávky – určuje druh a množství zboží objednaného zákazníkem v každé konkrétní objednávce.

**Faktura** - účetní doklad vystavený firmou, který slouží zákazníkovi pro zaplacení objednávky.

**Reklamace** - žádost, podaná zákazníkem firmy z důvodu neodpovídající kvality zakoupeného zboží.

**Administrátor** - majitel a zaměstnanec firmy, plní funkce manažera a prodavače. Stará se o celkovou administrativu firmy (např. práce s dodavateli, potvrzení objednávek, vyřízení reklamací, výplaty zaměstnancům). Zároveň poskytuje zákazníkům informace o zboží a službách jako konzultant.

**Skladník** - zaměstnanec firmy, stará se o příjem zboží a výdej objednávek, vede evidenci skladových zásob, provádí inventarizaci a zadává do systému aktuální stav zásob.

**Dodávka** - je požadavek vystavený firmou pro objednání zboží u dodavatelů.

**Vratká zboží** - doklad, který je určen pro vracení dodavatelovi poškozeného nebo nekompletního zboží.

**Položka dodávky** - určuje druh a množství zboží objednaného u dodavatele.

**Kurýr** - zaměstnanec firmy, stará se o dopravu objednaného zboží, popřípadě přijímá od zákazníka platbu za doručené zboží.

Jízda – je činnost spojená s využitím firemních vozidel za účelem dopravy objednaného zákazníky zboží, vyzvednutí reklamovaného zboží nebo pracovní cesty.

Inventura - úkon, sloužící k zjišťování skutečného stavu skladnických zásob.

# **4.7 Realizace požadavků na IS**

V dané kapitole pomocí diagramu případů užití jsou vizuálně zobrazeny základní funkční požadavky a obchodní procesy systému firmy, jinými slovy simulován vztah systému s okolím. Každý z uvedených v diagramu Use Case zachycuje jednu z variant použití IS.

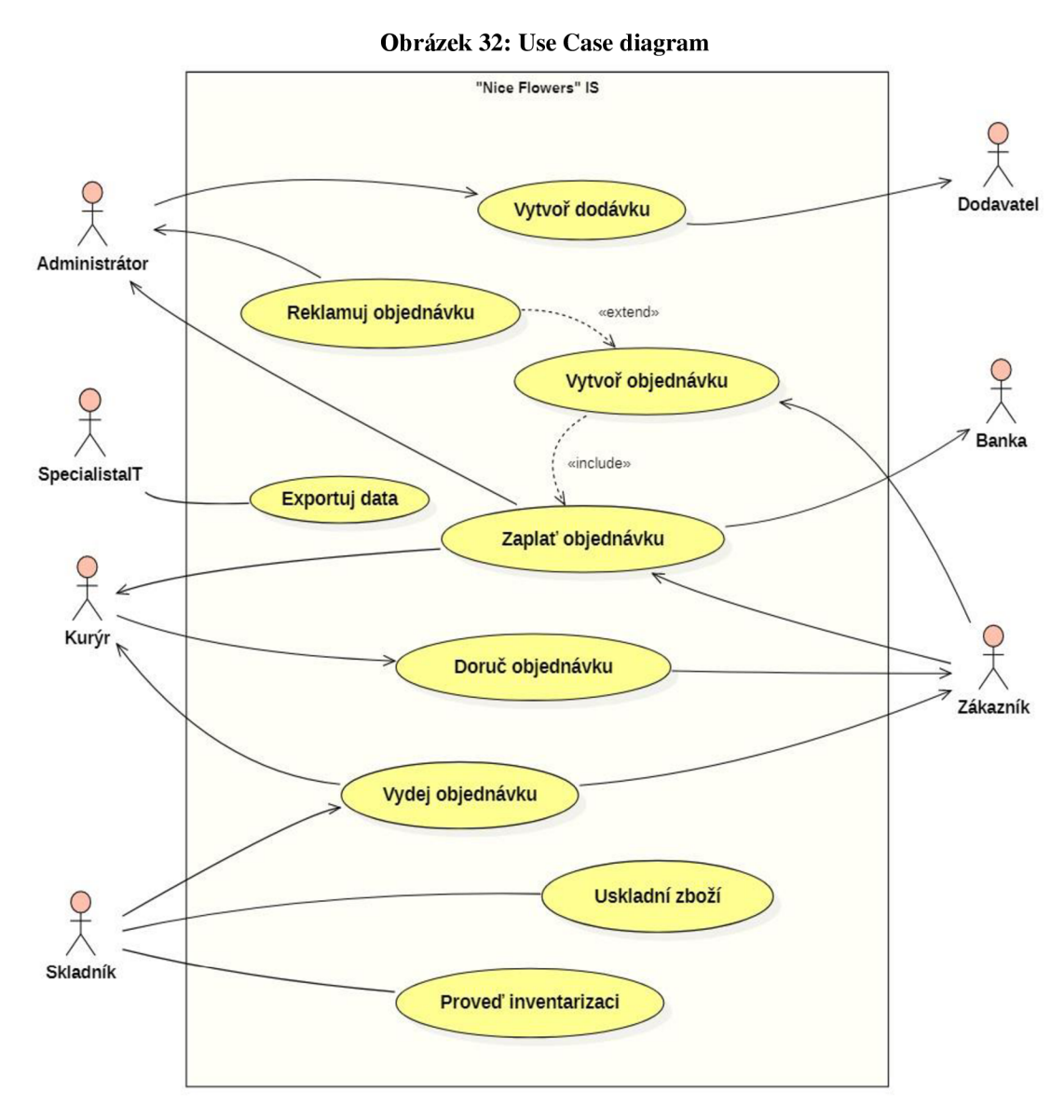

Zdroj: vlastní zapracování

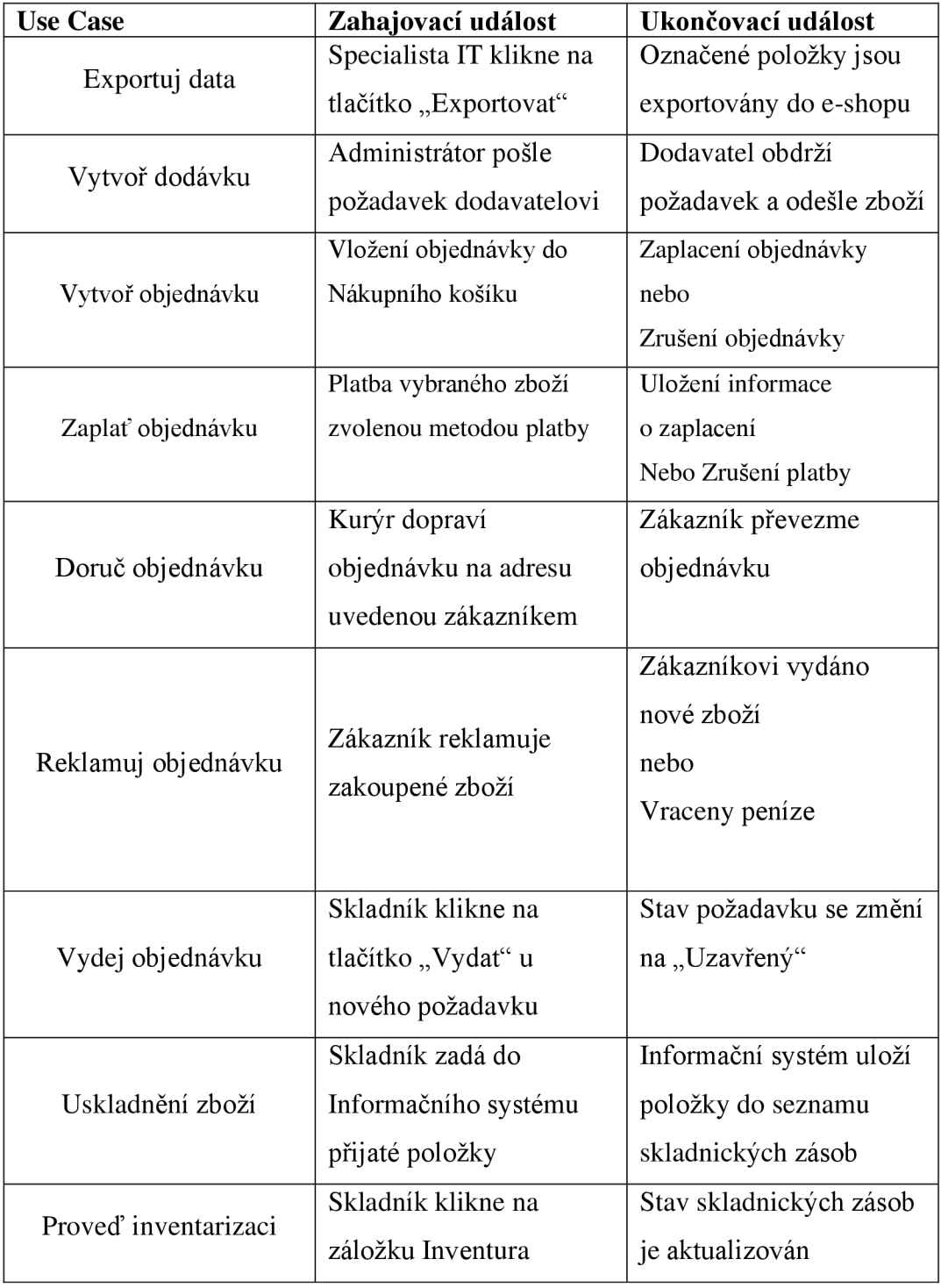

# **Tabulka** 2: **Popis případů užití k diagramu Use Case**

Zdroj: vlastní zapracování

# **4.7.1 Objednání a uskladnění zboží**

V této podkapitole pomocí stavového diagramu, sekvenčního diagramu a diagramu aktivit je popsán proces objednání zboží u dodatelů firmy "Nice Flowers", od chvíle vyplnění Administrátorem formuláře požadavku, do uskladnění obdrženého zboží do skladu.

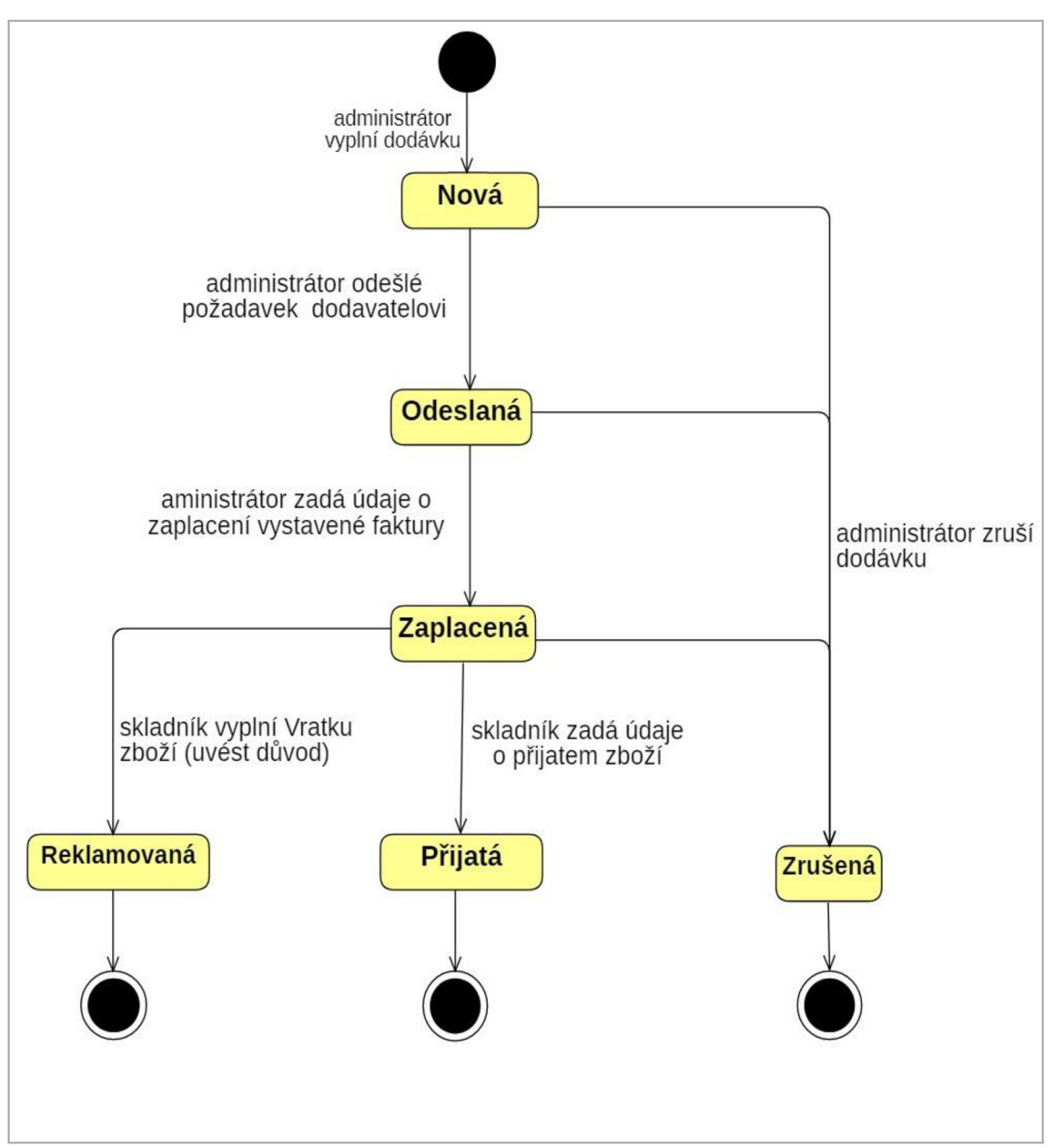

**Obrázek 33: Stavový diagram pro třídu Dodávka** 

Zdroj: vlastní zapracování

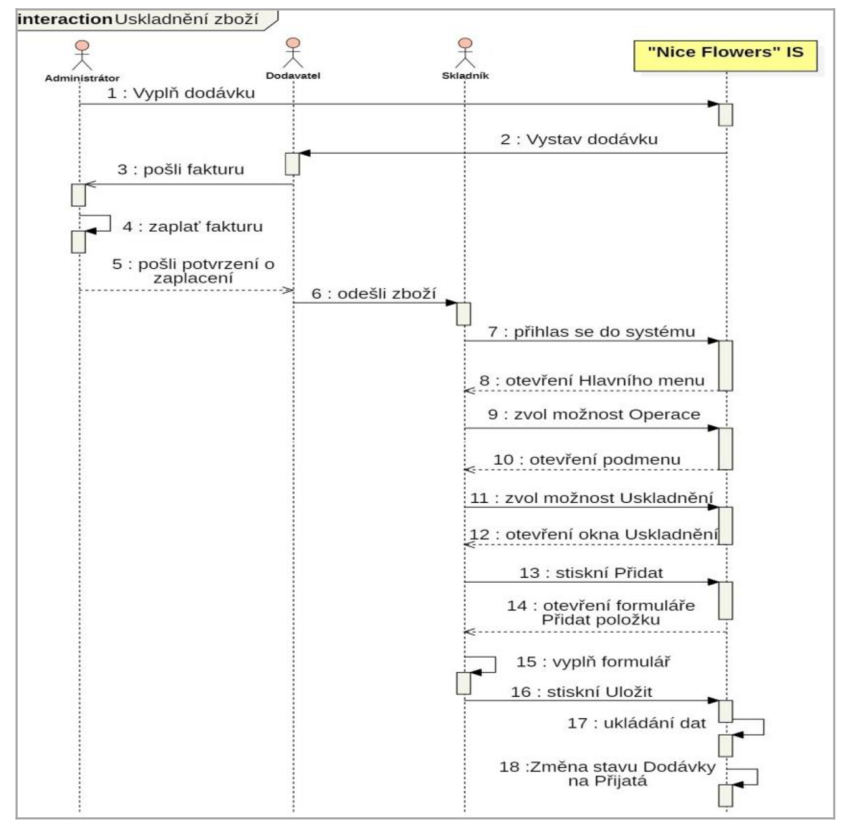

**Obrázek 34: Sekvenční diagram Uskladnění zboží** 

Zdroj: vlastní zapracování

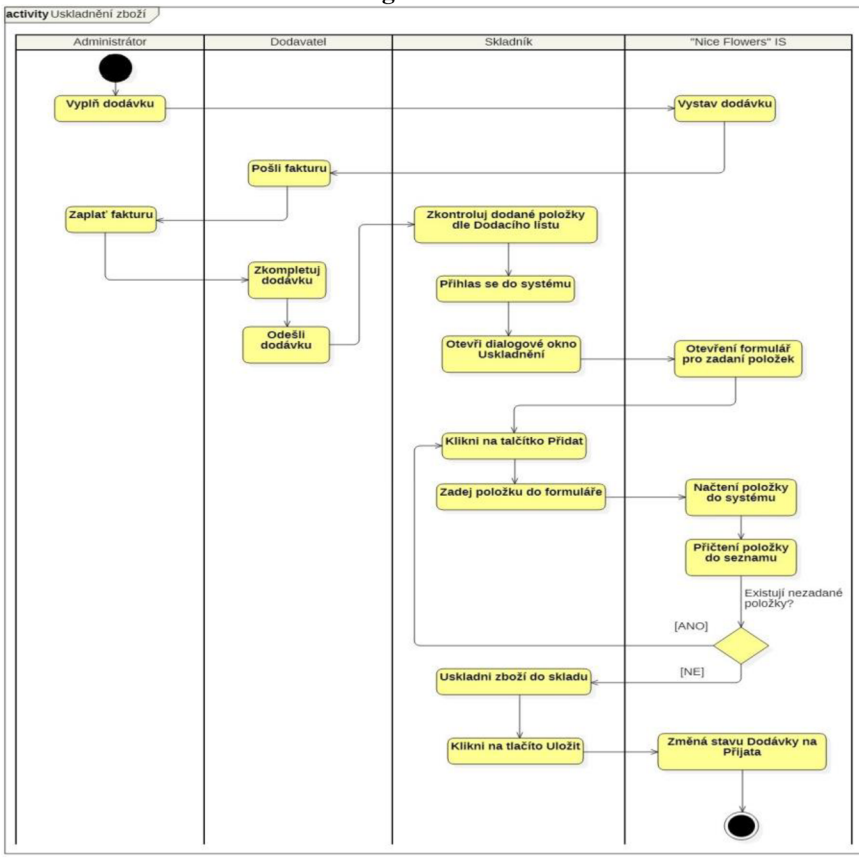

**Obrázek 35:Diagram aktivit Uskladnění zboží** 

Zdroj: vlastní zapracování

# **4.7.2 Nákup na e-shopu**

V této podkapitole je, pomocí stavového diagramu, sekvenčního diagramu a diagramu aktivit, popsán proces nákupu zboží na firemním e-shopu.

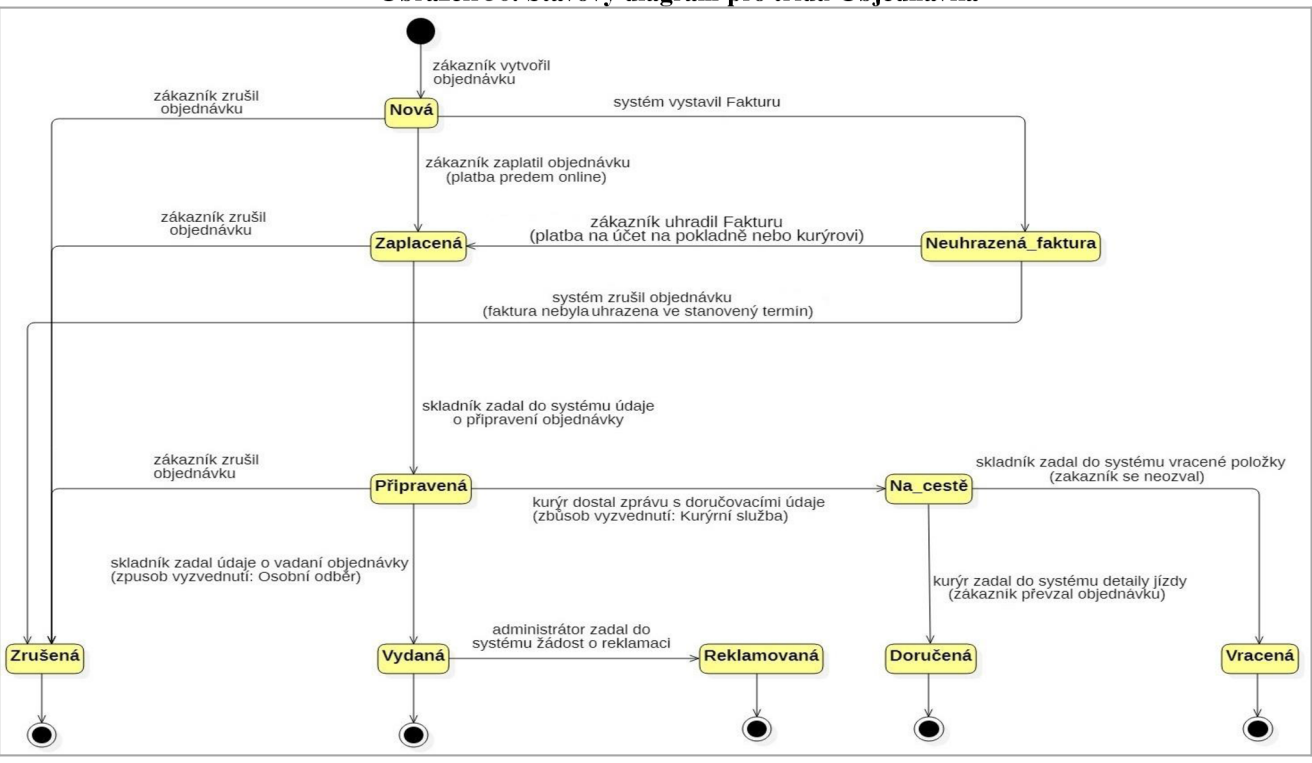

#### **Obrázek 36: Stavový diagram pro třídu Objednávka**

Zdroj: vlastní zapracování

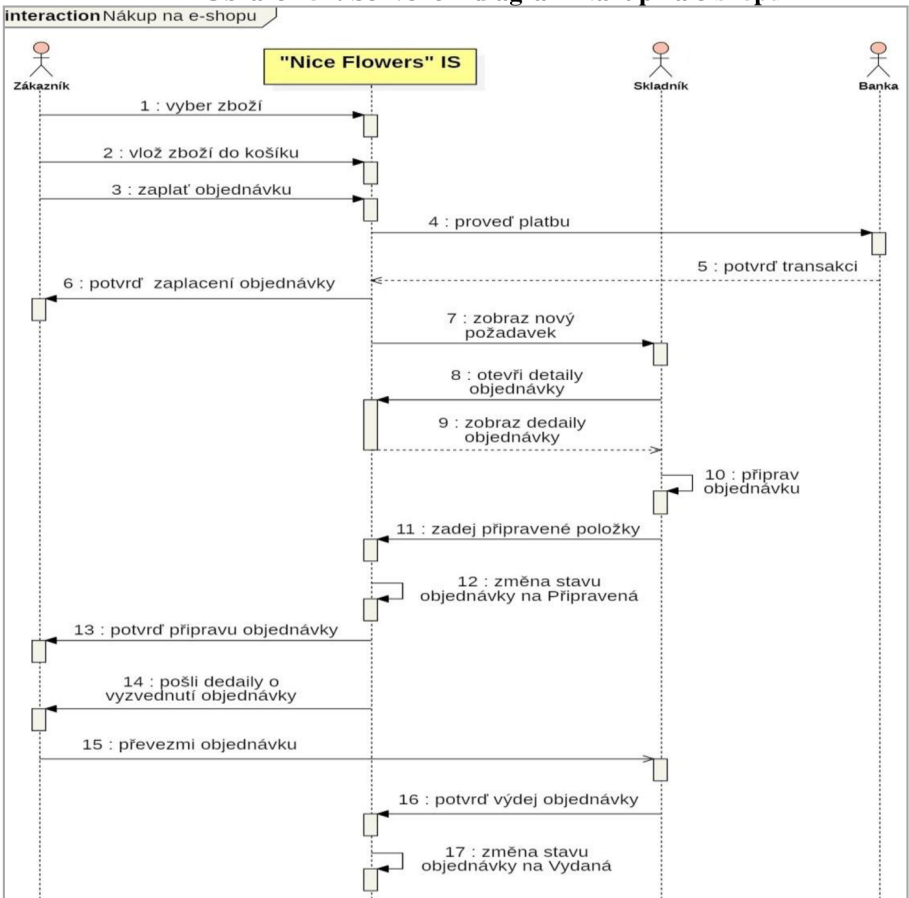

**Obrázek 37: Sekvenční diagram Nákup na e-shopu** 

Zdroj: vlastní zapracování

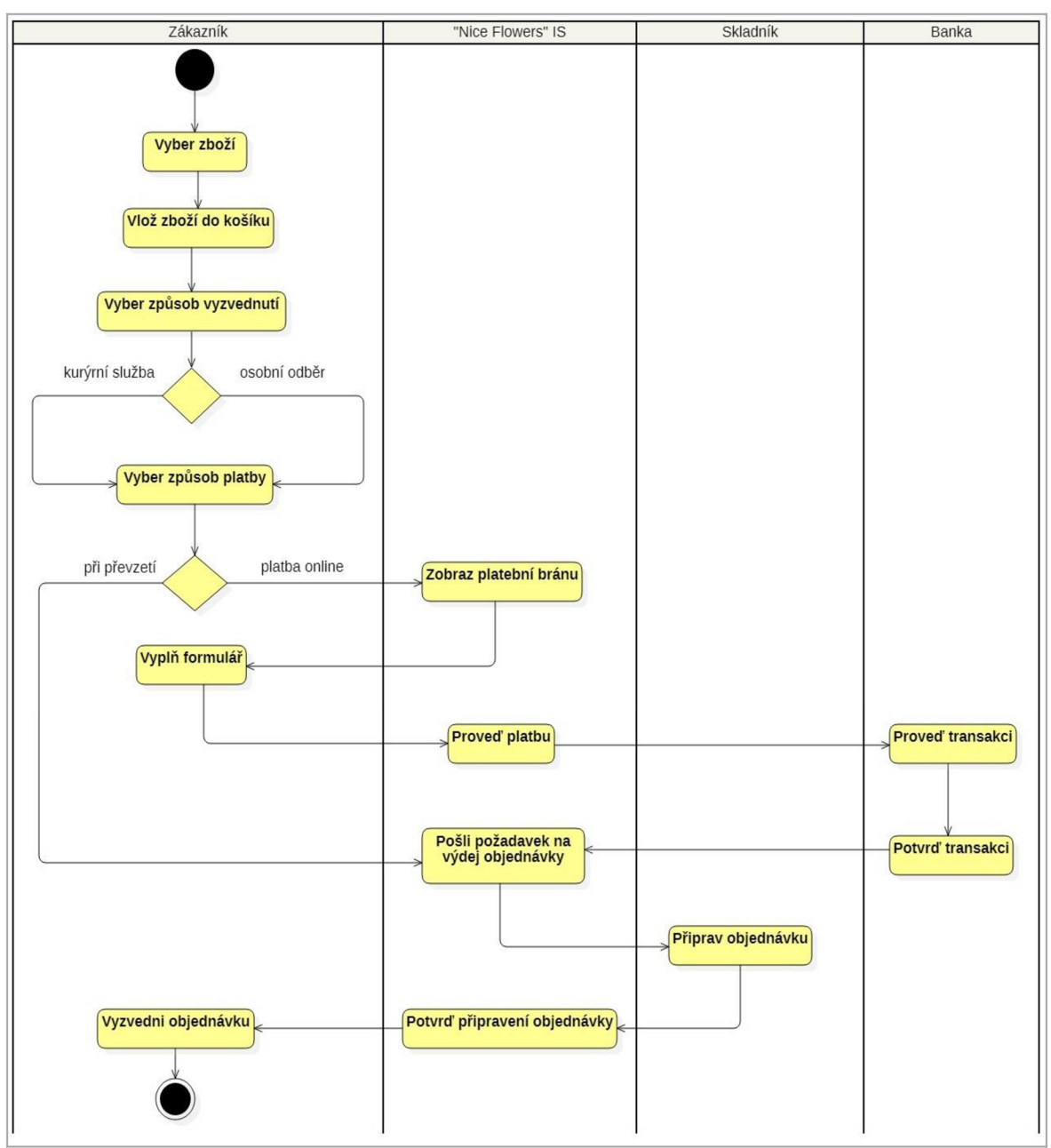

### **Obrázek 38: Diagram aktivit Nákup na e-shopu**

Zdroj: vlastní zapracování

# **4.7.3 Výdej objednávky**

Diagramy v této podkapitole popisují výdej objednaného zboží ze skladu a vyzvednutí objednávky zákazníkem (v případě, jestli zákazníkem jako způsob vyzvednutí byl zvolen osobní odběr).

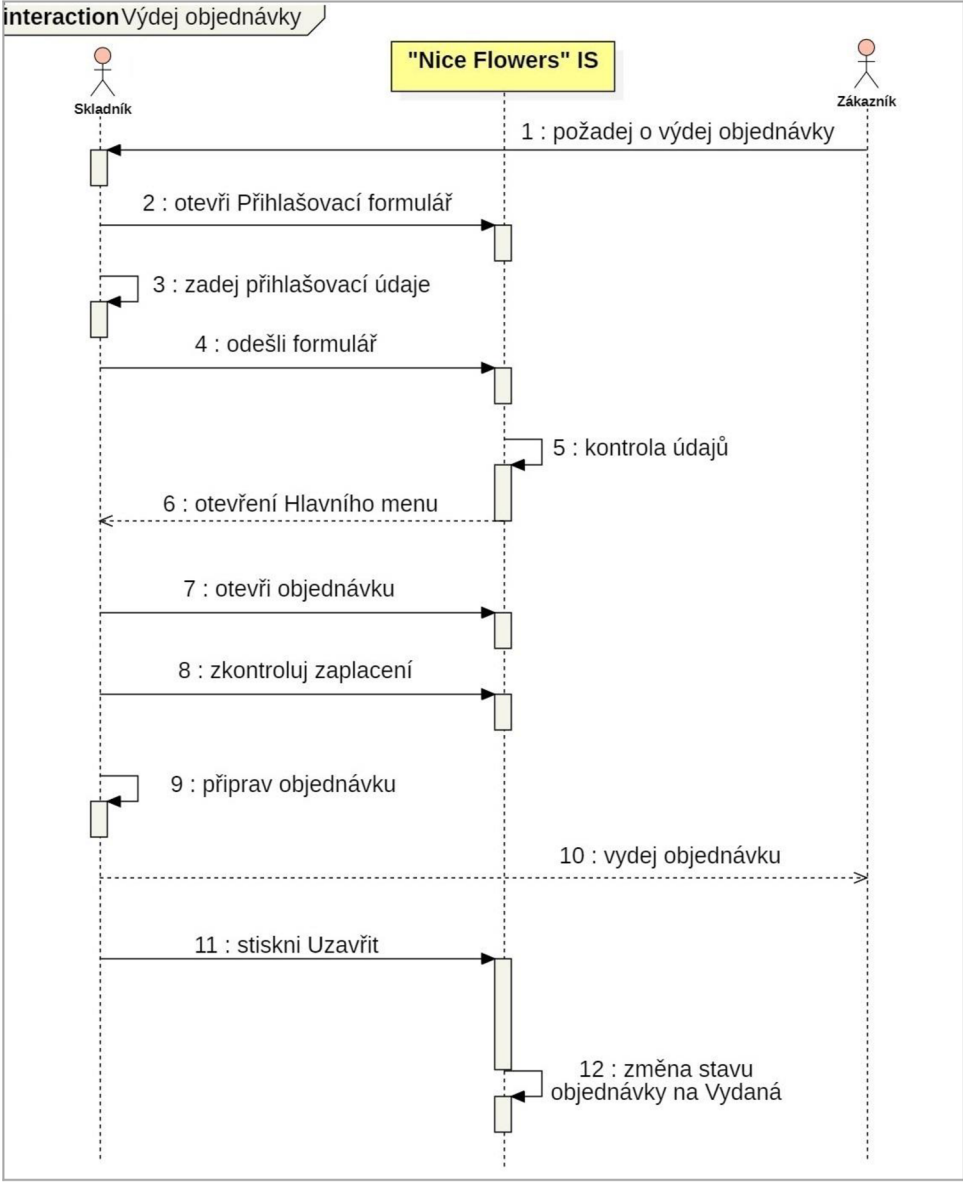

**Obrázek 39: Sekvenční diagram Výdej objednávky** 

Zdroj: vlastní zapracování

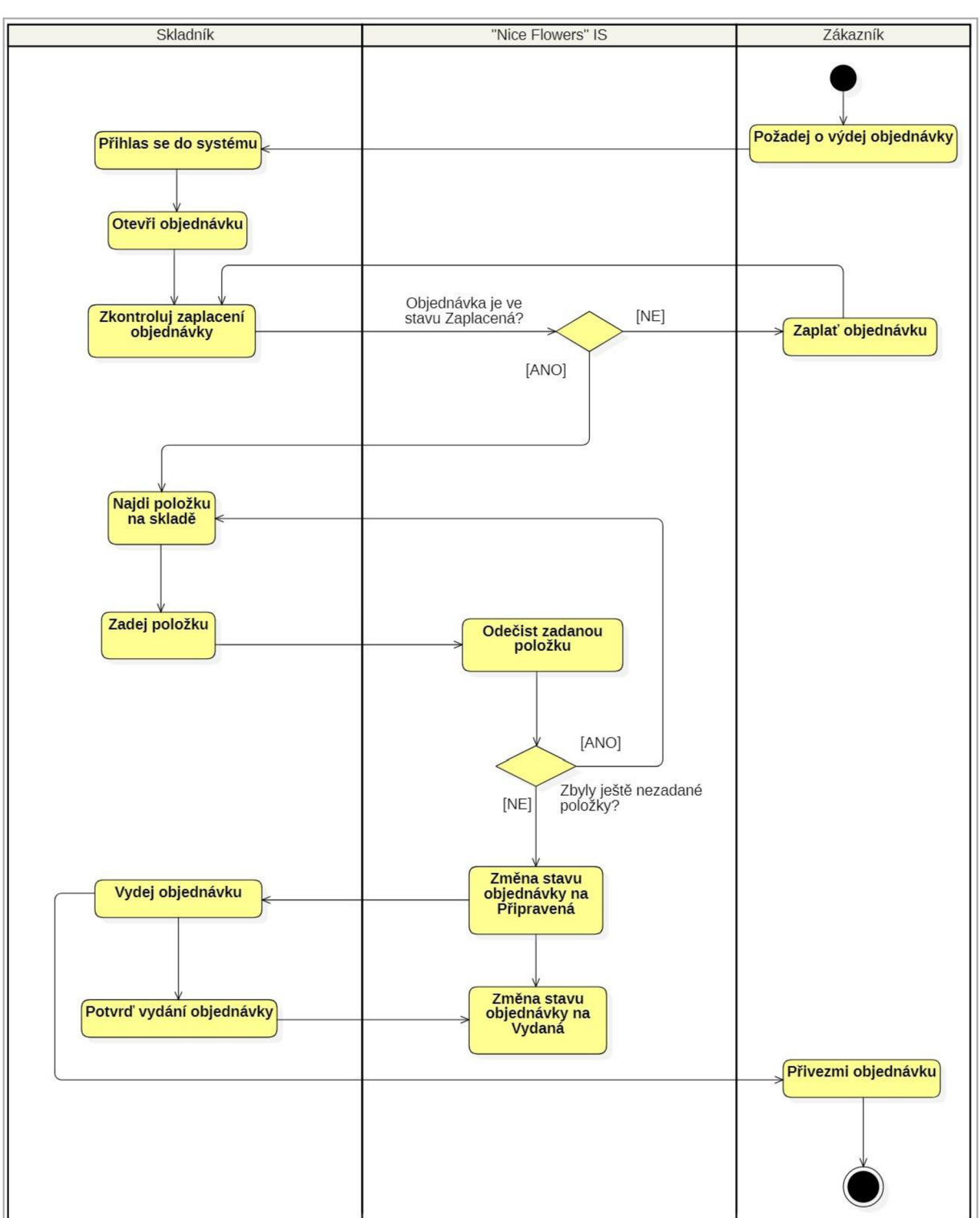

**Obrázek 40: Diagram aktivit Výdej objednávky** 

Zdroj: vlastní zapracování

### **4.7.4 Doručení objednávky**

V následující podkapitole pomocí stavového diagramu, sekvenčního diagramu a diagramu aktivit je zobrazen proces doručení objednaného zboží kurýrní službou na uvedenou zákazníkem adresu.

![](_page_60_Figure_2.jpeg)

![](_page_60_Figure_3.jpeg)

Zdroj: vlastní zapracování

![](_page_61_Figure_0.jpeg)

**Obrázek 42: Diagram aktivit Doručení objednávky** 

Zdroj: vlastní zapracování

## **4.7.5 Export dat do databáze e-shopu**

Následující diagramy popisují proces exportu dat o aktuálních skladových zásobách z databáze informačního systému firmy do firemního e-shopu.

![](_page_62_Figure_2.jpeg)

![](_page_62_Figure_3.jpeg)

Zdroj: vlastní zapracování

![](_page_63_Figure_0.jpeg)

**Obrázek 44: Diagram aktivit Export dat** 

Zdroj: vlastní zapracování

### **4.7.6 Inventarizace skladu**

V dané podkapitole pomocí sekvenčního diagramu a diagramu aktivit je popsán proces inventarizace skladnických zásob a zanesení zjištěných během inventarizace změn do systému.

![](_page_64_Figure_2.jpeg)

![](_page_64_Figure_3.jpeg)

Zdroj: vlastní zapracování

![](_page_65_Figure_0.jpeg)

**Obrázek 46: Diagram aktivit Inventarizace skladu** 

Zdroj: vlastní zapracování

# **4.8 Návrh uživatelského rozhraní IS**

Hlavním účelem informačního systému je zjednodušit práci uživatelů s informacemi a musí mít intuitivně pochopitelné a snadno ovladatelné uživatelské rozhraní, zajišťující rychlý přístup ke svým funkcím. Tato podmínka pomůže zvýšit produktivitu a sníží čas potřebný na školení uživatelů.

### **4.8.1 Struktura Informačního systému**

Uživatelské rozhraní informačního systému má stromovou strukturu. Lišta hlavního menu, která se nachází v horní části dialogového okna, je víceúrovňová a skládá se z pěti bloků, které obsahují prvky sloužící pro navigaci mezi jednotlivými nástroji systému.

Na následujícím obrázku je zobrazena stromová struktura informačního systému.

![](_page_66_Figure_1.jpeg)

**Obrázek 47: Struktura IS** 

# **4.8.2 Přihlášení do Informačního systému**

Při spuštění uživatelem systému se zobrazí přihlašovací obrazovka, která nabídne zadat Uživatelské jméno a Heslo do příslušných polí. Po zadání správné kombinace a zmáčknutí tlačítka "Přihlásit se" je uživatel přihlášen do systému. V případě, že kombinace Uživatelské jméno/Heslo byla zadána nesprávně, zobrazí se chybová hláška o nesprávném zadání údajů a uživatel opakuje pokus.

## **Obrázek 48: Přihlášení do IS**

![](_page_66_Picture_111.jpeg)

Zdroj: vlastní zapracování

Zdroj: vlastní zapracování

## **4.8.3 Hlavní menu informačního systému**

Po přihlášení do systému je uživatel přesměrován na obrazovku hlavní stránky informačního systému, na které se nachází hlavní menu programu, obsahující veškeré nástroje potřebné pro práci s aplikací.

![](_page_67_Picture_2.jpeg)

**Obrázek 49: Hlavní menu IS** 

Zdroj: vlastní zapracování

## **4.8.4 Dialogové okno Zásoby**

Pro přechod na dialogové okno "Zásoby" uživatel klikne levým tlačítkem myši na první blok hlavního menu, tedy "Adresář" a z otevřené nabídky vybere "Sklady". Po kliknutí na možnost "Sklady" se zobrazí dialogové okno, v kterém defaultně bude otevřena záložka "Zásoby".

|                           | Položka | M.j.      | Množství       | Cena           | Kategorie    | Cena celkem |  |
|---------------------------|---------|-----------|----------------|----------------|--------------|-------------|--|
| Růže rudé                 |         | ks        | 485            | 15,00          | Květiny      | 7275,00     |  |
| Tulipány červené          |         | ks        | 70             | 35,00          | Květiny      | 2450,00     |  |
| Lilie růžové              |         | ks        | 328            | 55,00          | Květiny      | 18040,00    |  |
| Vázy skleněné             |         | ks        | 12             | 250,00         | Vázy a misky | 3000,00     |  |
| ks<br>Chryzantémy fiálové |         |           | 45             | 49,00          | Květiny      | 2205,00     |  |
| Balonky                   |         | ks        | 127            | 4,00           | Balonky      | 508         |  |
| Orchideje modré           |         | ks        | 75             | 30             | Květiny      | 2250        |  |
| i.e.<br>$\sim$            |         | $\lambda$ | $\overline{a}$ | $n = n \times$ | 12.911       | SIPA 55     |  |

Obrázek 50: Dialogové okno "Zásoby"

Zdroj: vlastní zapracování

Dialogové okno "Zásoby" slouží pro zobrazení všech položek, které se aktuálně nachází na skladě. Funkcionalita daného dialogového okna nabízí čtyři operace:

- přidat novou položku
- upravit položku
- vymazat položku
- zavřít dialogové okno

Pro přidání nové položky do databáze systému slouží příslušné tlačítko "Přidat". Po kliknutí na toto tlačítko se otevře dialogové okno "Nová položka" a uživatel zde vyplní formulář a poté klikne na tlačítko "Uložit".

![](_page_69_Picture_85.jpeg)

Obrázek 51: Dialogové okno "Nová položka"

Zdroj: vlastní zapracování

Pro provedení změn uživatel klikne na tlačítko "Upravit" a zaškrtne checkbox u řádku, který je nutné upravit. Otevře se dialogové okno "Upravit položku", ve kterém jsou potřeba změnit údaje a kliknout na tlačítko "Uložit". Tím jsou změny uloženy do databáze systému.

Položky, které jsou potřeba z databáze odstranit, uživatel označí zaškrtnutím checkboxů u příslušných řádků a kliknutím na tlačítko "Vymazat" označené položky vymaže z databáze.

#### **4.8.5 Dialogové okno Inventura**

Dialogové okno "Inventura" uživatel otevře kliknutím levého tlačítka myši na blok hlavního menu "Adresář" a dále z otevřené nabídky vybere "Sklady". Po kliknutí na možnost "Sklady" se zobrazí dialogové okno, ve kterém uživatel vybere záložku "Inventura".

|              | Zásoby Inventura          |     |                    |         |      |        |      |        |          |  |
|--------------|---------------------------|-----|--------------------|---------|------|--------|------|--------|----------|--|
| Stav         |                           |     |                    | Cena    |      |        |      |        |          |  |
|              | Celkem<br>Rezervace<br>25 |     | Vážená<br>485      |         | 15   |        |      |        |          |  |
|              |                           |     |                    | Celkem  | 7275 |        |      |        |          |  |
|              | Volné                     | 460 |                    |         |      |        |      |        |          |  |
|              |                           |     | Volné<br>Rezervace |         |      |        |      | Cena   |          |  |
| X            | Položka                   |     |                    |         |      | Celkem | M.j. | Vážená | Celkem   |  |
|              | Růže rudé                 |     | 460                | 25      | 485  |        | ks   | 15,00  | 7275,00  |  |
|              | Tulipány červené          |     | 60                 | 10      | 70   |        | ks   | 35,00  | 2450,00  |  |
|              |                           |     | 310                | 18      | 328  |        | ks   | 55,00  | 18040,00 |  |
| Lilie růžové |                           |     |                    |         |      |        |      | 250,00 | 3000,00  |  |
|              | Vázy skleněné             |     | 12                 | $\circ$ | 12   |        | ks   |        |          |  |
|              | Chryzantémy fiálové       |     | 42                 | 3       | 45   |        | ks   | 49,00  | 2205,00  |  |

**Obrázek 52: Dialogové okno "Inventura"** 

Zdroj: vlastní zapracování

Dialogové okno "Inventura" slouží pro kontrolu a porovnání stavu zásob uložených v systému a skutečného stavu skladnických zásob a také pro zadaní do systému případných změn o skladnických zásobách, které byly zjištěné během inventarizace skladu.

Pokud se údaje zjištěné při inventarizaci zásob liší od údajů aktuálně zadaných v systému, uživatel upraví data zadáním správných údajů a to tak, že v dialogovém okně klikne na potřebnou položku a do příslušných polí, umístěných nad tabulkou, zadá správné údaje a klikne na "Uložit". Dané dialogové okno také umožňuje vytisknout formulář "Inventární karty", kterou skladník vyplňuje během inventarizace.

### **4.8.6 Dialogové okno Dodavatelé**

Dialogové okno "Dodavatelé" uživatel otevře kliknutím levým tlačítkem myši na tlačítko "Adresář", které se nachází v bloku hlavního menu. Z otevřené nabídky uživatel zvolí tlačítko "Dodavatelé" a po kliknutí na danou možnost je otevřeno příslušné dialogové okno.

|  | X Fo | Název              | Adresa                                                                                | Telefonní číslo | E-mail | Banka | Číslo účtu      |
|--|------|--------------------|---------------------------------------------------------------------------------------|-----------------|--------|-------|-----------------|
|  | PO   |                    | FLORPLANER S Daliborova 419/11, 709  +(420) 733 59 hippefoihif CSOB                   |                 |        |       | 2201307016/0300 |
|  | PO   |                    | Best Flowers s.r.o. Čs. armády 406/10, 1600 +(420) 773 57 boufinfo.2 Česká spořitelna |                 |        |       | 5798357495/0800 |
|  | PO   | Flower Land a.s.   | Březská 278/5, 25101 Ří +(420) 776 35 joy.6230@ ČSOB                                  |                 |        |       | 5791648253/0300 |
|  | PO   | Lotos Praha s.r.o. | Žacléřská 1040/3, 19700 + (420) 874 15 yennacidd ČSOB                                 |                 |        |       | 5000713159/2010 |
|  | FO   |                    | Novák (živnostn Ke dvoru 776/6, 16000 P + (420) 544 77 novak.fl@s MONETA Mon          |                 |        |       | 4879654159/0800 |
|  | PO   | STOREG S.R.O.      | Stamicova 1968, 16200  + (420) 773 55 xorommuff Raiffeisenbank                        |                 |        |       | 4871257896/0300 |
|  |      |                    |                                                                                       |                 |        |       |                 |
|  |      |                    |                                                                                       |                 |        |       | $\bullet$ Vše   |
|  |      | Přidat             | Upravit                                                                               | Vymazat         |        |       | Fyzická osoba   |
|  |      |                    |                                                                                       |                 |        |       | Právnická osoba |

**Obrázek 53: Dialogové okno "Dodavatelé"** 

Zdroj: vlastní zapracování

Dialogové okno "Dodavatelé" slouží pro uložení údajů o dodavatelích spolupracujících s firmou do informačního systému. Umožňuje přidat nové dodavatele, editovat existující záznamy a odstraňovat z tabulky neaktuální záznamy.

## **4.8.7 Dialogové okno Uskladnění**

Dialogové okno "Uskladnění" uživatel otevře kliknutím levého tlačítka myši na bloku hlavního menu "Operace" a zvolí ze zobrazené nabídky variantu "Uskladnění". Po kliknutí na možnost "Uskladnění" je uživatel přesměrován na příslušné dialogové okno.

| $\boldsymbol{\mathsf{x}}$ | Datum              | <b>Dodavatel</b>   | Položka             | Množství        |      | Cena   |          |
|---------------------------|--------------------|--------------------|---------------------|-----------------|------|--------|----------|
|                           |                    |                    |                     |                 | M.j. | Vážená | Celkem   |
|                           | 16.05.2021         | FLORPLANER S.R.O.  | Růže rudé           | 485             | ks   | 15,00  | 7275,00  |
|                           | 18.07.2021         | Best Flowers s.r.o | Tulipány červené    | 70              | ks   | 35,00  | 2450,00  |
|                           | 17.05.2021         | Flower Land a.s.   | Lilie růžové        | 328             | ks   | 55,00  | 18040,00 |
|                           | 10.06.2021         | Lotos Praha s.r.o. | Vázy skleněné       | 12 <sup>2</sup> | ks   | 250.00 | 3000,00  |
|                           | 12.02.2021         | Novák (živnostník) | Chryzantémy fiálové | 45              | ks   | 49.00  | 2205,00  |
|                           | 15.04.2021         | STOREG S.R.O.      | Balonky             | 127             | ks   | 4,00   | 508,00   |
| ਹ                         |                    |                    |                     |                 |      |        |          |
|                           | Vyhledat<br>Přidat |                    |                     |                 |      |        |          |

Obrázek 54: Dialogové okno "Uskladnění"

Zdroj: vlastní zapracování
Dané dialogové okno slouží pro zadání do informačního systému nových údajů o dodaném zboží. Pomocí daného dialogového okna je možné přidat novou položku, upravit nebo vymazat existující položky. Zadáním do vyhledávácího pole klíčových slov lze najít potřebný záznam.

Pro zadání záznamu o dodaném zboží do systému, je nutné kliknout na tlačítko "Přidat" a poté do otevřeného dialogového okna "Přidat položku" zadat veškeré potřebné informace (datum příjmu zboží, položku, měrnou jednotku, množství, cenu a také dodavatele). Po zadaní všech potřebných údajů uživatel klikne na tlačítko "Uložit".

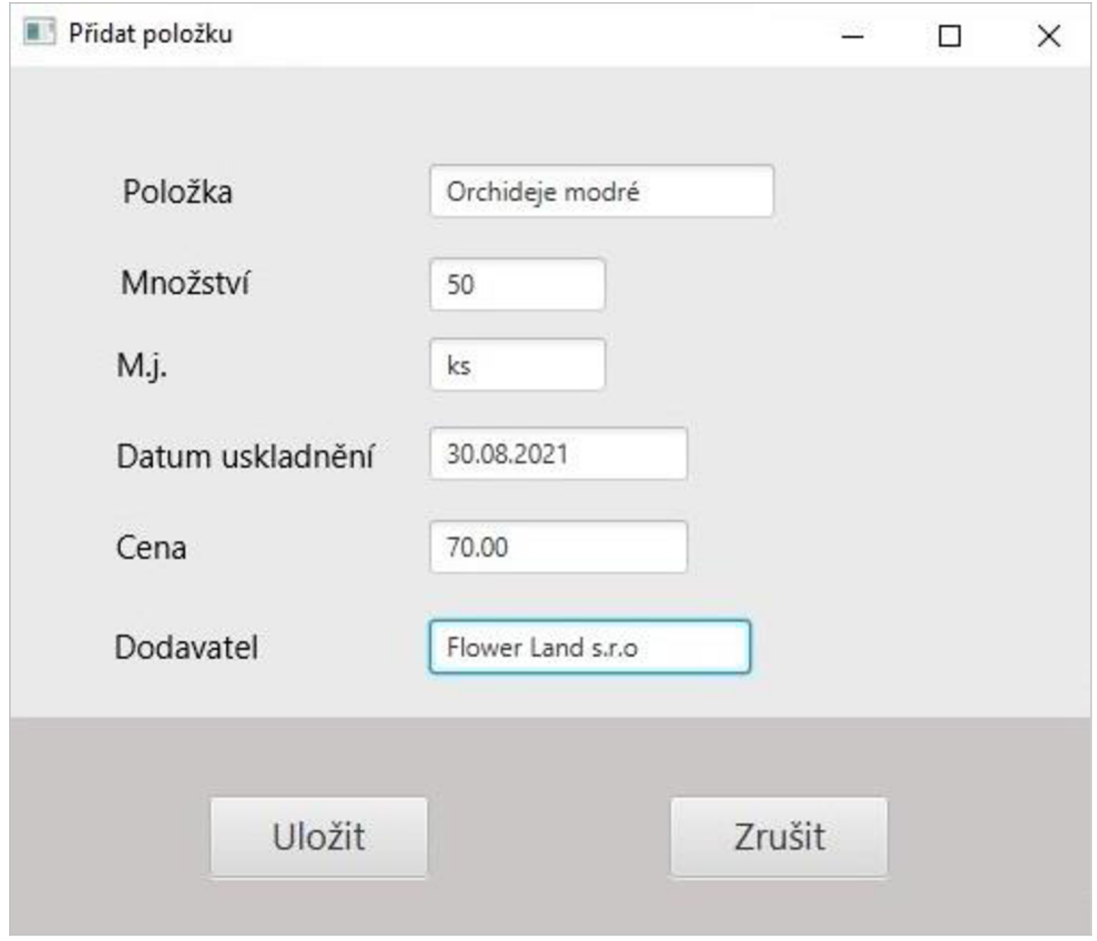

**Obrázek 55: Dialogové okno "Přidat položku"** 

Zdroj: vlastní zapracování

#### **4.8.8 Dialogové okno Kniha jízd**

Dialogové okno "Kniha jízd" uživatel otevře kliknutím v bloku hlavního menu na tlačítko "Doprava" a zvolí z otevřené nabídky "Kniha jízd". Po kliknutí na danou možnost uživatel bude přesměrován na příslušné dialogové okno.

| Nová jízda |               |       |                |               |                                                  |      |                    |           |
|------------|---------------|-------|----------------|---------------|--------------------------------------------------|------|--------------------|-----------|
| Odjezd     | 19.7.2021     | Odkud | Zelená 744/4.  | Řidič         | Novotný Jan                                      | Km   | 33                 |           |
| Přijezd    | 19.7.2021     | Kam   | Povltavská 20/ | Vozidlo       | Toyota Yaris                                     | Účel |                    |           |
| X<br>Datum | Vozidlo       |       | Řidič          | Odkud         | Kam                                              |      | Účel               | <b>Km</b> |
| 16.7.2021  | Toyota Yaris  |       | Novotný Jan    | Amforová 189  | Březská 419/11,                                  |      | Doprava objednávky | 25        |
| 16.7.2021  | Ford Ka       |       | Dačey David    |               | Nad alejí 1952 Hrubého 1040/                     |      | Podepsání smlouvy  | 217       |
| 17.7.2021  | Toyota Yaris. |       | Novotný Jan    | Amforová 189. | Francouzká 776                                   |      | Doprava objednávky | 19        |
| 18.7.2021  | Toyota Yaris  |       | Novotný Jan    |               | Amforová 189 Konečná 301, 1                      |      | Doprava objednávky | 31        |
| 18.7.2021  | Toyota Yaris  |       | Novotný Jan    |               | Amforová 189 Weilova 1270/4 Doprava objednávky   |      |                    | 14        |
| 19.7.2021  | Ford Ka       |       | Dačev David    |               | Bělohorská 24 Brunclíkova 187 Doprava objednávky |      |                    | 21        |
|            |               |       |                |               |                                                  |      |                    |           |
|            |               |       |                |               |                                                  |      |                    |           |

Obrázek 56: Dialogové okno "Kniha jízd"

Zdroj: vlastní zapracování

Dané dialogové okno slouží pro zadání informací spojených s využitím firemních vozidel, sloužících především pro rozvoz objednávek. Pomocí tohoto dialogového okna je možné do systému zadat údaje o účelu jízdy, datum jízdy, trasu, řidiče, využité vozidlo a ujeté kilometry.

## **4.8.9 Dialogové okno Export**

Do dialogového okna "Export" se uživatel dostane přes tlačítko "Operace", které se nachází v hlavním menu systému.

| X            | Položka             | M.j.         | Množství | Cena    | Kategorie    | Cena celkem           |
|--------------|---------------------|--------------|----------|---------|--------------|-----------------------|
| $\checkmark$ | Růže rudé           | ks.          | 485      | 15,00   | Květiny      | 7275,00               |
| $\checkmark$ | Tulipány červené    | ks           | 70       | 35,00   | Květiny      | 2450,00               |
| ✓            | Lilie růžové        | ks           | 328      | 55,00   | Květiny      | 18040,00              |
| $\checkmark$ | Vázy skleněné       | ks           | 12       | 250,00  | Vázy a misky | 3000,00               |
| $\checkmark$ | Chryzantémy fiálové | ks           | 45       | 49,00   | Květiny      | 2205,00               |
| $\checkmark$ | Balonky             | ks           | 127      | 4,00    | Balonky      | 508                   |
| ✓            | Orchideje modré     | ks           | 75       | 30      | Květiny      | 2250                  |
| $-41$        | $\mathcal{M}$       | $\mathbf{r}$ | $-1$     | $n = n$ | 18.914       | $n \times n \times n$ |

Obrázek 57: Dialogové okno "Export"

## Zdroj: vlastní zapracování

Dialogové okno "Export" umožňuje rychlý a jednoduchý přenos velkého objemu dat s aktuálním informacemi o skladových zásobách z databáze informačního systému firmy do firemního e-shopu. Toto dialogové okno také obsahuje filtr, který slouží pro zjednodušení výběru různých skupin zboží při exportování.

## **4.9 Webová aplikace**

Pro realizaci prodeje zboží a služeb je zvolen CMS s otevřeným zdrojovým kódem WordPress na pluginu WooCommerce. Jednou z hlavních výhod daného software je to, že umožnuje rychle a s minimálními náklady realizovat projekt po zavedení firemního e-shopu. Další velkou výhodou WordPress je možnost propojit informační systém firmy s e-shopem, což řeší problém s aktualizací dat na stránkách webu o dostupném zboží na skladě obchodu.

## **4.9.1 Strategie aplikace z hlediska personifikace**

Pro každého začínajícího podnikatele platí pravidlo, že má se zamyslet nejen nad tím, co bude nabízet, ale především komu bude nabízet své zboží či služby. Proto je důležité znát své klienty, jejich potřeby a také je nutné vědět jakým způsobem je možné tyto potřeby

uspokojit. Očividné je to, že si nemůžeme vybrat své zákazníky sami, ale rozhodně se dá udělat maximum pro to, aby si zákazníci vybrali právě nás.

Určení typického zákazníka pro obchod, který se zabývá floristikou, je poměrně těžkým úkolem, protože klientela, která vytváří poptávku, je velmi rozmanitá z mnoha pohledů jako například: věk, pohlaví, sociální status a tak dále. Zákazníkem může být muž, který kupuje kytici pro přítelkyni nebo pro manželku nebo větší firma, která objedná květiny ke svátkům nebo firemním akcím.

V rámci personifikační strategie se uskutečňuje sběr informací o tom, jaké produkty a služby zákazníci prohlíželi při návštěvě webu, které kategorie zboží jsou pro zákazníky atraktivní a které nikoliv. Analýza těchto informací je také nezbytná pro správné provozování webové aplikace, jelikož umožňuje nabízet zákazníkům zboží a služby, které právě potřebují a zároveň zlepšit komunikaci se zákazníky. Spokojenost zákazníka je hlavním kritériem, pomocí kterého se dá zjistit, jestli obchod funguje dobře nebo je potřeba něco změnit.

Spokojení zákazníci se obvykle rádi vrací zpět do obchodu a v lepším případě přivádí další zákazníky. Existuje několik základních bodů, díky kterým je možné určit spokojenost zákazníků, a to jsou především:

- dobré recenze a doporučení obchodu na vyhledávacích portálech (např. [Heureka.cz,](http://Heureka.cz) [SrovnaniCen.cz,](http://SrovnaniCen.cz) [Zbozi.cz a](http://Zbozi.cz)td.)
- tendence k návratu do obchodu
- zmenšuje se cenová citlivost při porovnání z jinými obchody, tedy i v tom případě, jestli konkurenti mají nižší cenu, a přesto zákazník vybere a nakoupí u nás

Při personifikaci je nezbytné přistupovat rozdílně k různým typům zákazníků. V ideálním případě individuálně ke každému, avšak ve většině případů individuální přístup není možný z objektivních důvodů, a proto potenciální zákazníci byly rozděleni do tří základních skupin:

• osoby, jež kupují květiny k určitým událostem, jako například narozeniny, svátek, promoce nebo jako dárek pro manželku, přítelkyni či mámu

- další skupinou jsou osoby, které objednávají celkovou úpravu různých oslav, například: svateb, výročí anebo jubileu
- třetí skupinou je korporátní klientela firmy, které pravidelně objednávají květiny či floristické služby

Za účelem popsat potřeby každé z výše uvedených skupin, byly vytvořeny profily třech fiktivních person (zákazníků), kteří reprezentují příslušnou skupinu zákazníků.

Příklady person:

## **Eva Pečlivá, 39 let.**

Bydlí s rodinou v domě kousek od Prahy. Má manžela a jedno dítě. Eva má dva vysokoškolské diplomy v oborech hotelnictví a marketingový management. Je majitelkou rodinného hotelu. Svůj volný čas Eva věnuje manželovi a výchově pětileté dcery. Miluje melodramatické filmy a historické romány, ráda vaří ale hlavním její koníčkem je práce na vlastní zahradě. Eva se vždicky pečlivě stará

o image a příjemnou atmosféru svého podniku. Pro vyzdobení interiéru a prostor hotelu pravidelně objednává květiny a služby dekoráterů. hotelu pravidelně objednává květiny a služby dekoratérů.

**Jan Veselý, 43 let.** 

Je ženatý a má dvě děti.

Žije v Praze. Jan má vysokoškolské vzdělaní v oblasti IT a pracuje jako softwarový vývojář v nadnárodní společnosti. Kvůli práci často cestuje a také rád cestuje i ve svém volném čase. Hlavním koníčkem Jana Zdroj: [\[pixabay.com\]](http://pixabay.com)

je sport, má rád jízdu na koloběžce, běh a v zimě jezdí na snowboardu. Jeho manželka

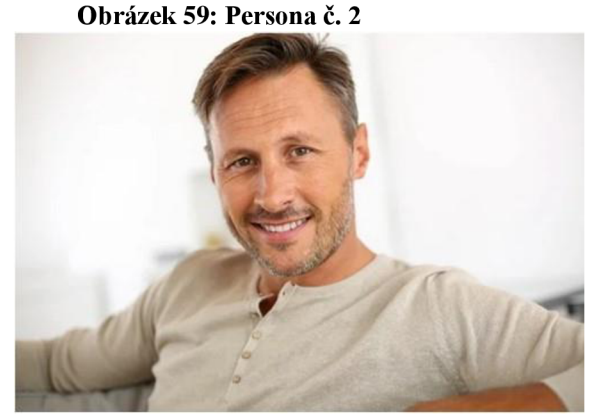

Zdroj: [\[pixabay.com\]](http://pixabay.com)

**Obrázek 58: Persona č. 1** 

Barbora je farmaceut a pracuje jako vedoucí lékárny. Má ráda přírodu, cestování, knihy, ráda chodí do divadla a velmi miluje živé květiny. Jan pracuje do 16 hodin a po práci, obvykle párkrát během týdne, kupuje pro Barboru kytice.

## **Petr Chytrý, 23 let.**

Žije v Praze. Je studentem posledního ročníku magisterského studia. Současně se školou pracuje na poloviční úvazek v logistické společnosti na pozici HR support a zajištuje pomoc při administrativní činnosti v oblasti personalistiky. Petr má přítelkyni Moniku, se kterou se seznámil během studia na univerzitě. Petr a Monika spolu tráví většinu svého volného času, rádi chodí do kina, na výlety a také mají na YouTube **"**  $Zdroj$ : [pixabay.com] společný video blog o motivaci a zdravém

**Obrázek 60: Persona č. 3** 

životním stylu. Po ukončení studia se Petr a Monika plánují vzít a pro tuto událost se Petr chystá objednat krásnou květinovou výzdobu svatebního sálu, aby potěšil Moniku, která velmi miluje květiny.

## **4.10 Informační architektura webu**

Správně a kvalitně navržená informační architektura webové aplikace významně usnadňuje uživatelům práci při vyhledávání potřebného zboží nebo služeb. V ideálním případě by měl uživatel během několika vteřin najít nutnou informaci, aniž by použil k tomu klíčová slova či vyhledávácí pole. Právě z tohoto důvodu je rychlá a pohodlná navigace na webu jednou ze základních věci, která se jednak pomáhá vyhnout tomu, aby potenciální zákazníci předčasně neodcházeli z webu a také zajistit návratnost zákazníků, kteří již na webu nakupovali či využívali nabízené služby.

**Obrázek 61: Architektura webu** 

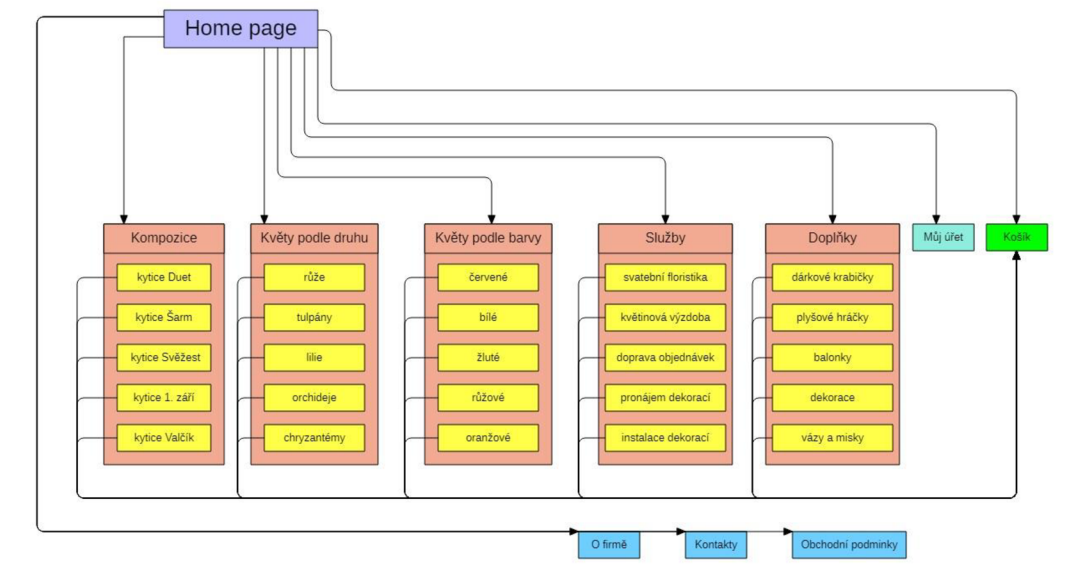

Zdroj: vlastní zapracování

## **4.10.1 Hlavní stránka (home page)**

Umístění prvků na úvodní stránce hraje velkou roli pro vytváření prvního dojmu. Hlavním důvodem je to, že home page reprezentuje celý web. Přehlednost a srozumitelnost hlavní stránky zlepšuje uživatelům orientaci a také usnadňuje vyhledávání toho, co právě potřebují najít na webové stránce a tím se pomáhá vyhnout tomu, aby potenciální zákazníci předčasně odcházeli z webu.

Základními úkoly, které jsou kladené na hlavní stránku webu, je poskytnutí přehledné a aktuální informace pro zákazníky. Dalším důležitým cílem úvodní stránky je přesvědčit nové zákazníky k registraci na portálu firmy.

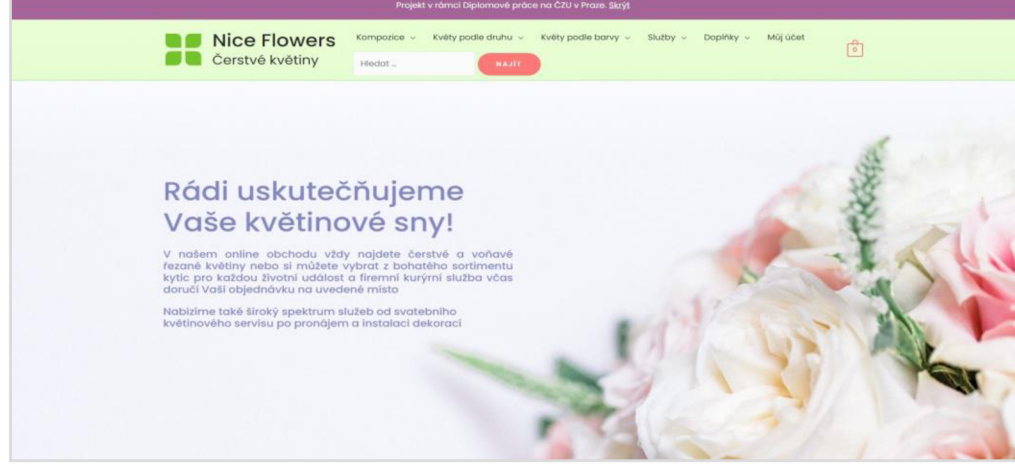

#### **Obrázek 62: Hlavní stránka**

Zdroj: vlastní zapracování

## **4.10.2 Kategorie zboží**

V horním menu hlavní stránky e-shopu jsou uvedené veškeré kategorie zboží a také služby, které nabízí obchod. Každá z kategorií, uvedených v hlavním menu, obsahuje vlastní podkategorie, v kterých zákazník může zjistit cenu, hodnocení, informace o případných slevách, podívat se na popis a ilustrační obrázek zboží. Samozřejmě nechybí tady i možnost přidat vybrané zboží do nákupního košíku.

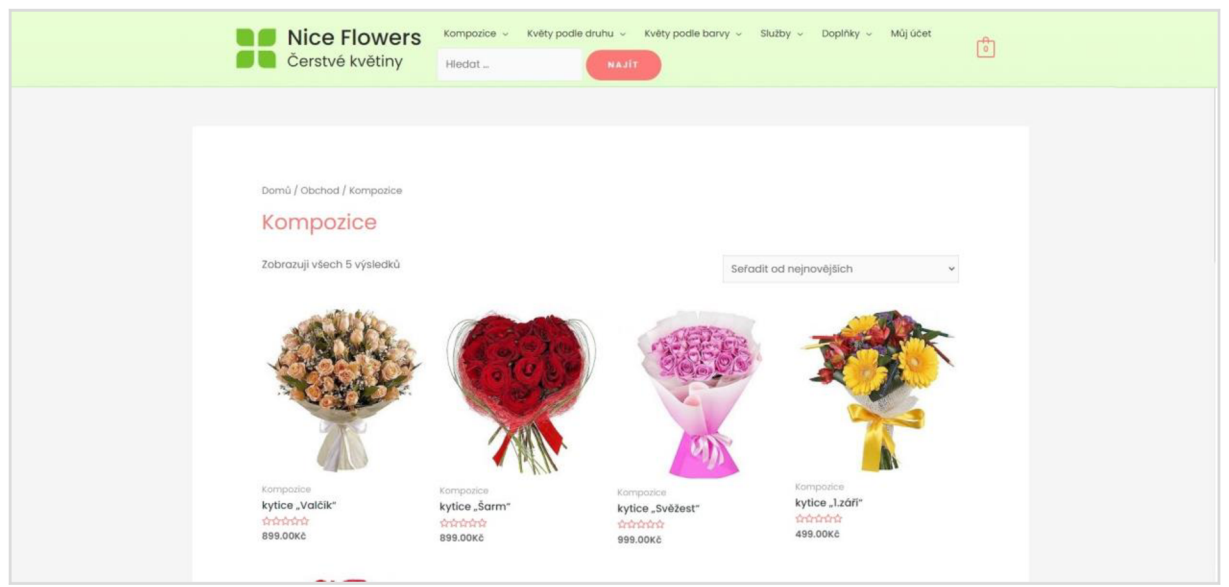

#### Obrázek 63: Kategorie zboží "Kompozice"

Zdroj: vlastní zapracování

#### **Obrázek 64: Kategorie zboží "Doplňky"**

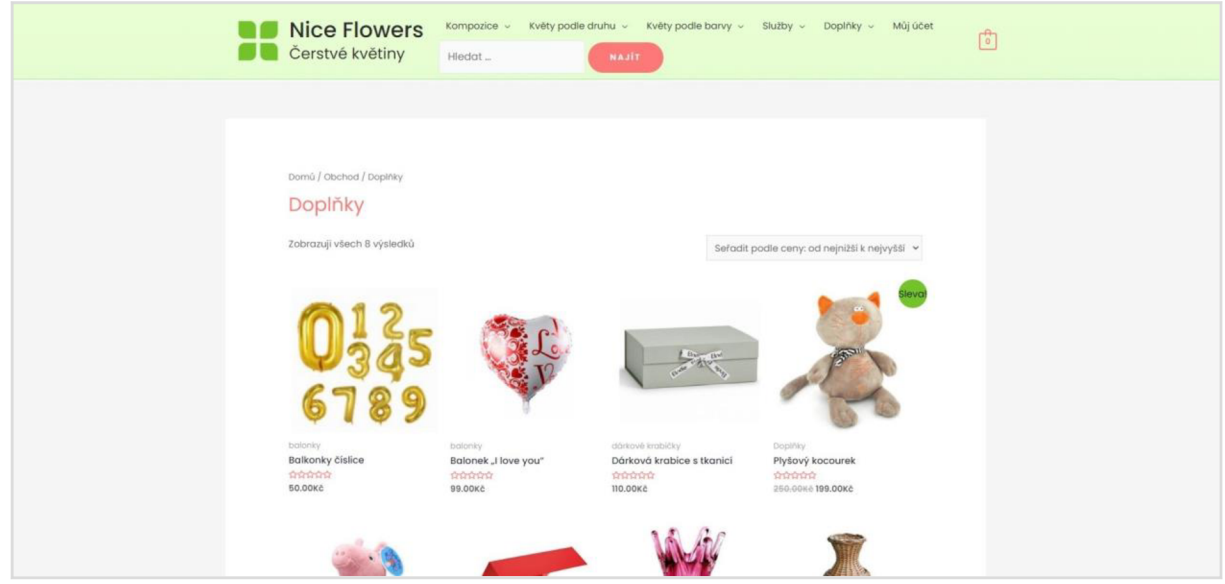

Zdroj: vlastní zapracování

# **5 Výsledky a diskuse**

Na základě provedené analýzy bylo rozhodnuto, že návrh a zavedení informačního systému i do natolik malé firmy jakou je "Nice Flowers" bude mít nesporné výhody pro organizaci. Navržený informační systém disponuje funkcemi, které mají za úkol podporovat nej důležitější obchodní a administrativní procesy v podniku a to zejména:

- kontrolu stavu skladnických zásob pomocí agendy "Zásoby", která obsahuje informace o názvu zboží, jeho množství a ceně
- zadávat do systému změny o stavu zboží zjištěné během inventarizace skladu prostřednictvím agendy "Inventura"
- pomocí agendy "Dodavatelé" ukládat a editovat informace o dodavatelích spolupracujících s firmou
- zadávat do systému údaje o obdrženém zboží od dodavatelů prostřednictvím agendy "Uskladnění"
- vést evidenci využití firemních vozidel, určených pro dopravu objednávek, pomocí agendy "Kniha jízd", která obsahuje informace o autech, ujetých kilometrech, řidičích, dátumu a účelu jízdy
- realizovat export dat o aktuálních skladnických zásobách do firemního e-shopu pomocí agendy "Export", která umožňuje hromadně exportovat data bez nutnosti zadávat informace o každé položce ručně

Během realizace projektu na bázi CMS WordPress, byla vytvořena firemní webová stránka (e-shop), která bude sloužit organizaci "Nice Flowers" jako platforma pro oslovení potenciální klientely, reklamu, marketingové akce a následný prodej svého zboží nebo služeb koncovým zákazníkům.

Výsledkem práce je informační systém integrovaný s firemní webovou aplikaci. V případě potřeby může být daný systém adaptován a sloužit jako řešení pro většinu menších firem fungujících v tržním sektoru ekonomiky. Takto navržený systém může sloužit jako alternativa k hotovým řešením od dodavatelů softwarů a díky němu by bylo možné se vyhnout zbytečným ztrátám finančních prostředků, které lze investovat do dalšího rozvoje.

# **6 Závěr**

Hlavním cílem daného diplomového projektu bylo realizovat návrh funkčního informačního systém v jazyce UML pro fiktivní firmu "Nice Flowers", která se zabývá prodejem květin a poskytnutím floristických služeb. Vedlejším cílem projektu byla tvorba firemní webové aplikace.

V první řadě, při realizaci stanovených cílů, byly určeny předpoklady pro zavedení IS do malé firmy, která je nováčkem na trhu. Dále byla provedena analýza funkčních a nefunkčních uživatelských požadavků kladených na informační systém. Na základě analýzy funkčních požadavků byly pomocí CASE nástroje StarUML vytvořeny statický, dynamický a také interakční model systému. Následně, prostřednictvím diagramů případu užití a scénářů, byly znázorněné jednotlivé funkce infomačního systému. Byla vytvořena informační architektura firemní webové aplikace. V dalším kroku bylo navrženo, a za pomocí nástroje IntelliJ IDEA realizováno, uživatelské rozhraní informačního systému. V závěru práce byl na bázi CMS WordPress vytvořen e-shop pro realizaci prodeje zboží a služeb firmy "Nice Flowers".

Základní přínosy zavedení navrženého informačního systému pro vedení a zaměstnance firmy jsou následující:

- automatizace všech podnikových procesů
- náhrada papírových nosičů, používaných pro přenos a ukládání informací, digitálními
- vylepšení kvality informací
- snížení času potřebného na zpracování a analýzu dat
- zlepšení služeb zákazníkům
- zlepšení efektivity využívání finančních zdrojů
- možnost vzdáleného přístupu k IS

Popsaný způsob návrhu a následné zavedení informačního systému, propojeného s firemním e-shopem poskytuje, jak malým firmám, tak i start-upům, možnost nasadit do podniku systém, jehož funkcionalita umožní optimalizovat podnikatelské procesy, zvýšit efektivitu a produktivitu organizace a tím zvednout její konkurenceschopnost na trhu.

# **7 Seznam použitých zdrojů**

# **7.1 Knižní zdroje**

- 1. FOWLER, Martin, překlad do češtiny: PAVÍČEK, Martin. Destilované UML. Praha: GARDA PUBLISHING A.S., 2009. 176 s. ISBN 978-80-247-2062-3.
- 2. GÁLA, Libor, POUR, Jana, ŠEDIVÁ, Zuzana. Podniková informatika. 2. přepracované a aktualizované vydání. Praha: Garda Publishing a.s., 2009. 496 s. Edice Management v informační společnosti. ISBN 978-80-247-2615-1.
- 3. TVRDIKOVA, Milena. Aplikace moderních informačních technologií v řízení firmy. Nástroje ke zvyšování kvality informačních systémů. Praha: Garda Publishing a.s., 2008. 176 s. ISBN 978-80-247-6298-2.
- 4. VRANA, Ivan, RICHTA, Karel. Zásady a postupy zavádění podnikových informačních systémů: praktická příručka pro podnikové manažery. Praha: Garda Publishing a.s., 2005. 188 s. ISBN 978-80-247-2062-3.
- 5. VRANA , Ivan. Projektování informačních systémů v UML. Česká zemědělská univerzita v Praze, Provozně ekonomická fakulta. Reprografické studio PEF CZU v Praze. 2014. 147 s.
- 6. VYMETAL , Dominik. Informační systémy v podnicích teorie a praxe projektování. Praha: Garda Publishing a.s., 2009. 144 s. ISBN 978-80-247-6280-7.
- 7. WIEGERS, Karl E. Požadavky na software. 2. vyd. v češtině. Brno: Computer Press, a. s., 2008. 448 s. ISBN 978-80-251-1877-1.

## **7.2 Internetové zdroje**

1. ČÁPKA, David. UML – online kurz. IT E-LEARNING [online]. Dostupné z: <https://www.itnetwork.cz/navrh/uml>

- 2. HOSPODÁŘSKÉ NOVINY [online]. "Byznys s květinami přesahuje 11 miliard korun". 2020. Dostupné z: [https://archiv.ihned.cz/cl-66805490-byznys-s](https://archiv.ihned.cz/cl-66805490-byznys-s-)kvetinami-presahuje-11 -miliard-korun
- 3. SKUTOVA, Jolana. Projektování informačních systémů. Učební text přeměnu Informační systémy. Ostrava: Vysoká škola báňská, 2011. Dostupné z: <https://projekty.fs.vsb.cz/147/ucebniopory/978-80-248-2766-7.pdf>
- 4. SMID, Vladimír. *Management informačního systému.* Životní cyklus informačního systému [online]. Brno: Masarykova univerzita, 1995. Dostupné z: <https://www.fi.muni.cz/~smid/mis-zivcyk.htm>
- 5. DRUPALart [online]. Rozdíl mezi Drupalem, WordPressem a Joomlou. Dostupné z: [https://drupalarts.cz/rozdil-mezi-drupalem-wordpressem](https://drupalarts.cz/rozdil-mezi-drupalem-wordpressem-)ioomlou#:~:text=Zlatou%20st%C5%99edn%C3%AD%20cestou%20ie%20Jooml a,webu%2C%20na%20kter%C3%A9%20CMS%20pracuie.
- 6. eYewated [online]. Srovnání Java IDE: Eclipse vs. NetBeans vs. IntelliJ. Dostupné z: [https://cs.eyewated.com/srovnani-java-ide-eclipse-vs-netbeans-vs](https://cs.eyewated.com/srovnani-java-ide-eclipse-vs-netbeans-vs-)intellij/